# STARS

University of Central Florida **STARS** 

[Retrospective Theses and Dissertations](https://stars.library.ucf.edu/rtd) 

1986

# Design of a Laboratory course in Embedded Computer Systems

Alexander Nikoloff University of Central Florida

Part of the [Computer Engineering Commons](http://network.bepress.com/hgg/discipline/258?utm_source=stars.library.ucf.edu%2Frtd%2F4978&utm_medium=PDF&utm_campaign=PDFCoverPages)  Find similar works at: <https://stars.library.ucf.edu/rtd> University of Central Florida Libraries [http://library.ucf.edu](http://library.ucf.edu/) 

This Masters Thesis (Open Access) is brought to you for free and open access by STARS. It has been accepted for inclusion in Retrospective Theses and Dissertations by an authorized administrator of STARS. For more information, please contact [STARS@ucf.edu](mailto:STARS@ucf.edu).

# STARS Citation

Nikoloff, Alexander, "Design of a Laboratory course in Embedded Computer Systems" (1986). Retrospective Theses and Dissertations. 4978. [https://stars.library.ucf.edu/rtd/4978](https://stars.library.ucf.edu/rtd/4978?utm_source=stars.library.ucf.edu%2Frtd%2F4978&utm_medium=PDF&utm_campaign=PDFCoverPages)

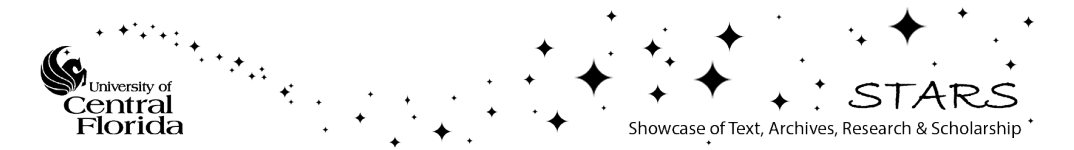

# DESIGN OF A LABORATORY COURSE IN EMBEDDED COMPUTER SYSTEMS

**BY** 

ALEXANDER NIKOLOFF B.S.E, University of Central Florida, 1985

# RESEARCH REPORT

Submitted in partial fulfillment of the requirements for the Degree of Master of Science in Engineering in the Graduate Studies Program of the College of Engineering University of Central Florida Orlando, Florida

> summer Term 1986

#### ABSTRACT

This research report discusses and presents the design of a university undergraduate level laboratory course introducing the topic of embedded computer systems. The course utilizes the Rainbow 100 computer and the Data Translation LDT2801 interface board to illustrate this concept.

Lab problems in Digital to Analog conversions, Analog to Digital conversions, Digital input/output, serial communication, motor drivers and parallel communication are presented, as are fully documented solutions. Suggested lecture material appropriate to the course is reviewed.

# ACKNOWLEDGEMENTS

# THANKS:

MOM DAD KATINKA NATHALIE Dr. BAUER Dr. LINTON Dr. KLEE

# TABLE OF CONTENTS

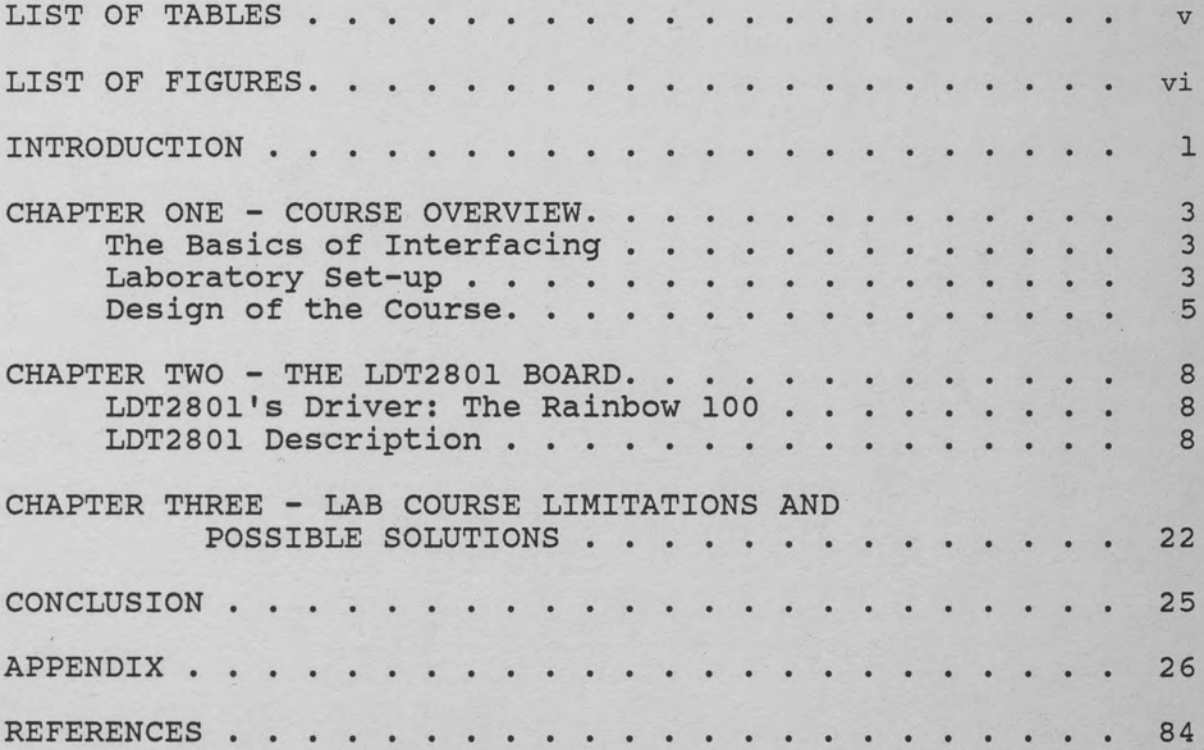

# LIST OF TABLES

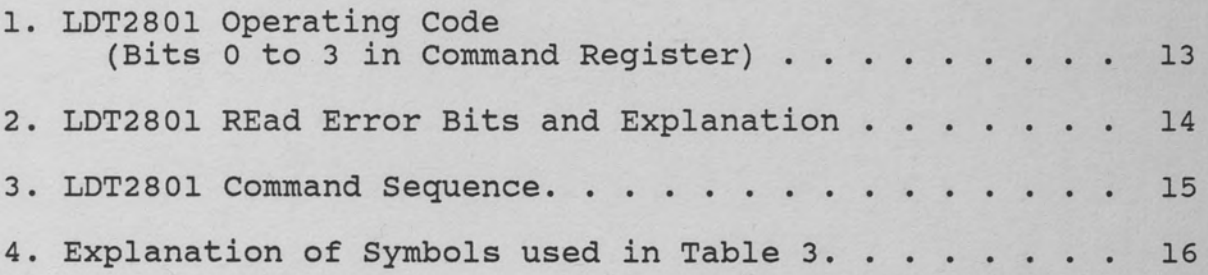

# LIST OF FIGURES

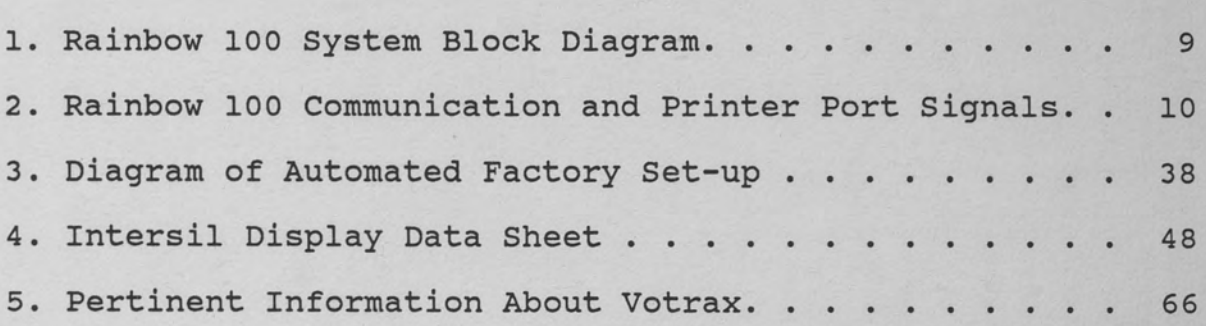

#### INTRODUCTION

We have entered a new age: an age where man needs very little human interaction to accomplish great mathematical and engineering feats. It is an age where man and computer have become inseparable units. But as intimate as this relationship may initially appear, it is actually rather superficial for the majority of users. In general, computers are used for the purpose of establishing two-way communication between man and metal. And for most, this relationship will never mature past the point described above.

However, some will enter into a realm of coexistence with the computer experienced by very few. They will discover that man and machine need not be the sole interactors in this world of flesh and metal. Metal can control other metal just as simply as humans can control a single machine. A human can make a computer control another computer or piece of machinery. In short, computers can be interfaced to the real world.

Most university courses succeed in teaching students to "interface" with a single terminal. However, few are exposed to the latter relationship; one where man programs one computer to control another. This research report aims to set up a lab course providing exposure to embedded

computer systems. Such a system consists of a computer, along with its related software. Together, this system monitors the process using sensors and controls the process with actuators. In the lab course, the student will gain hands-on experience in interfacing a computer with various machinery that could easily be transferred to real-world situations.

#### CHAPTER ONE - COURSE OVERVIEW

### The Basics of Interfacing

The applications for embedded computer systems are limited only by the boundaries of human imagination. With a sensor, and an actuator, interfacing becomes trivial. For example, the area of robotics extensively utilizes the computer's interfacing capabilities. More specifically, the automobile industry is an excellent case to address. In this industry, one would be astounded by the number of parts controlled by microprocessors. Today's cars come equipped with electronic carburetors, fuel injection controllers, ignition controllers, transmission system controllers, pollution controllers, temperature sensors and cruise controllers, just to mention a few. The list of examples is endless, but it is obvious that computers are embedded within a great many formerly purely mechanical devices. It is for this reason that a course in interfacing is a vital link in understanding how one machine can control one or more other machines.

# Laboratory Set-up

Designing a laboratory supplement to a class centered around embedded computer systems is no minor task. Due to the nature of the subject, and to the limited knowledge of

the average student in the area of interfacing, one must approach the subject in such a way as to avoid the snowballing effect. (One must keep in mind that the only prerequisite for this class is one course in FORTRAN or any higher-level language and a first course in digital circuits.) Yet the labs must be challenging enough to interest the group as well as to serve as a learning tool. With this strategy in mind, the labs are designed as follows: . The first two laboratory exercises are trivial operations aimed at familiarizing the student with the equipment. Concentration is placed on the Data Translation LDT2801 board and how it interfaces with the Rainbow 100 computer. The third laboratory introduces the idea of polling. In this lab, the student has the opportunity to interface the Rainbow 100 computer to an automated factory model. Also introduced in this lab is the 8086 microprocessor. As the course continues, the student is exposed to the LDT2801's A/D conversion feature. Then, the communication ports of the Rainbow are explored and the student is given the chance to write an 8086 assembly program sending a string of characters to the Votrax, the speech synthesizer. As a grand finale, two Rainbows are made to communicate via an RS232 cable and then via the LDT2801 board.

# Design of the Course

Since a lab is highly dependent upon its accompanying course, a few words are in order concerning the course. The book selected to serve as the foundation for the course in embedded computer systems is called Real Time Programming: Neglected Topics written by Caxton c. Foster (1981). This book offers an overview of the basic concepts of interfacing. It includes the study of peripheral interface adapters (PIAs), multiplexors, semaphores and interrupts. It also explains some of the problems that arise when a physical connection is made between a digital computer and the external world.

The book approaches the subject of interfacing in an extremely informal manner. The material presented is both interesting and applicable to everyday life. The author does not spend a lot of time on a single subject. Instead, he chooses to cover much ground with few words. The book is very successful in giving the reader a peak at various aspects of interfacing. However, it is difficult to use as a classroom text because it only introduces the student to a wide variety of subjects. It whets the appetite, yet it does not elaborate on any subject, thereby leaving the serious student famished for additional information. Therefore, the lecture sessions of the course should encourage the critical thinking of the student by including

supplemental material.

A university level course in embedded computer systems should include the vital subject of hardware/software interaction. It is just as important to be aware of how to connect two terminals as it is to know how the software works. The term "RS232" should not sound foreign to anybody even slightly familiar with interfacing. After all, it is the standard term, set in 1962, used to describe one of the most widely used interfacing mechanisms between computers and peripherals. It is equally frustrating to electrically interface two computers, and be unsuccessful due to insufficient knowledge of the associate software environments.

We live in an analog world. We measure our environment in terms of analog parameters: temperature, pressure, strain, air flow, etc. But if we are going to have any kind of rapport at all with computers, we have to speak their language. They won't learn ours. It is therefore fundamental to have a knowledge of analog to digital (A/D) as well as digital to analog (D/A) converters. The LDT2801 board, used in the labs, and described in Chapter Two of this report, provides exposure to this topic. Last, but not least, this course is not complete without a discussion of interface components. Bruce A. Artwick, in his book entitled, Microcomputer Interfacing (1980), does a fine job describing driver circuits, receiver circuits, input/output

integrated circuits, and high powered interface circuits, to mention a few. In addition, the labs included in the appendix, give a feel for the versatility of the computer, and serve to integrate the topics presented in class to situations found in the real world.

#### CHAPTER TWO - THE LDT2801 BOARD

#### LDT280l's Driver: The Rainbow 100

The Rainbow 100 is a microcomputer manufactured by Digital Equipment Corporation capable of driving the LDT2801 board. It features a dual processor system. Included within the Rainbow are 8086 and Z-80 microprocessors.

Figure 1 presents a block diagram of the hardware. The LDT2801 is connected to the EXT COMM port of the eight bit data bus. The Rainbow used for this research report is equipped with 256k bytes of memory running under CPM/86. Figure 2 shows a diagram of the communications and printer port signals. This figure should be of interest in the solution of the later labs where communication through the printer port and the communication port is going to take place.

# LDT2801 Description

The LDT2801 I/O board, manufactured by Data Translation, Inc., is designed to operate with a Digital Rainbow Computer. The board is capable of Analog to Digital (A/D), Digital to Analog (D/A), and Digital input/output (I/O) conversions.

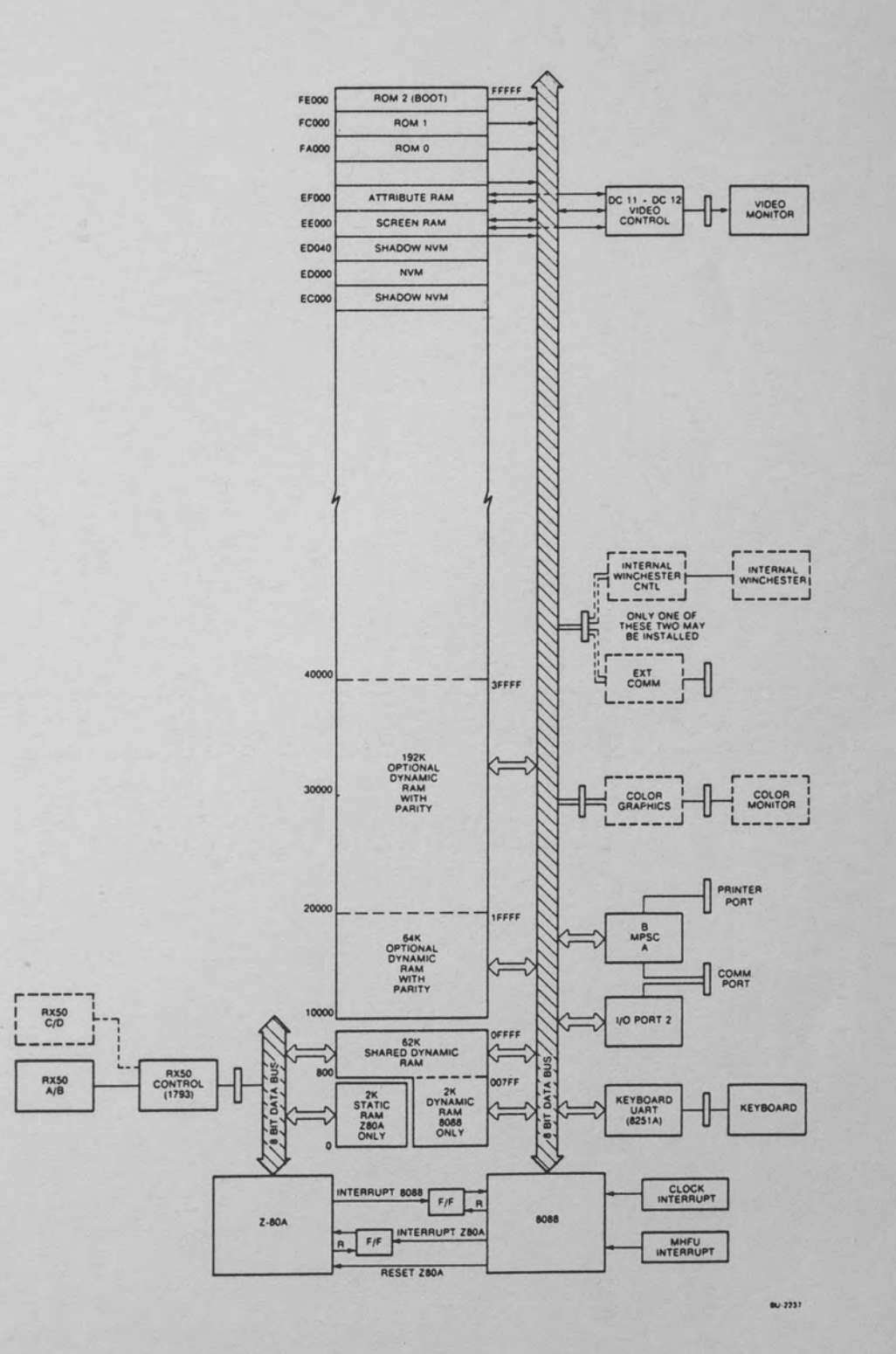

**Figure l. Rainbow 100 System Block Diagram CP/M-86/80 V2.0 Technical Documentation, (1984)** 

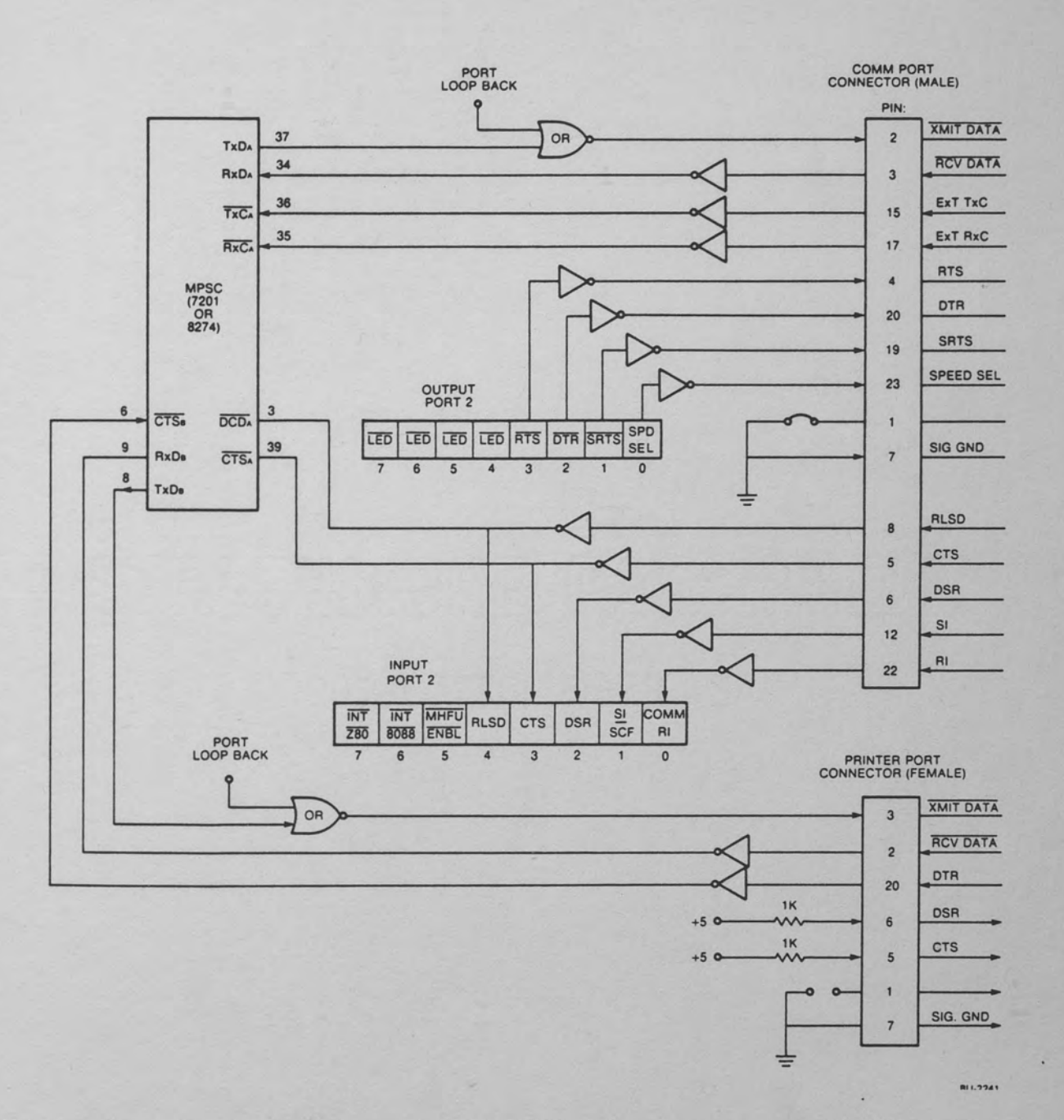

Figure 2. Rainbow 100 Communication and Printer Port Signals CP/M-86/80 V2.0 Technical Documentation, (1984)

The LDT2801 can be set up in numerous ways. For the purposes of this report, the board is set up as follows:

- o Eight differential input channels for A/D conversions (12 bit resolution)
- o Two output D/A channels (12 bit resolution)
- o Two ports for digital input/output with eight bits each

A more detailed description will be presented within this chapter. For further information pertaining to configuration of the LDT2801, please refer to User Manual for the LDT2801/707(1984). the the

#### Registers

The LDT2801 is equipped with a series of commands that control the basic routines. The programming languages used are Assembly and Basic.

Four registers are used by the LDT2801.

- 1. DATA IN: o Receives data from Rainbow
	- o Receives command parameters from Rainbow
	- o Data received originates from D/A, A/D and digital (I/O) converters
	- o Write Only register
	- o Address: Base (where base = 24 Hex for the factory-set boards)

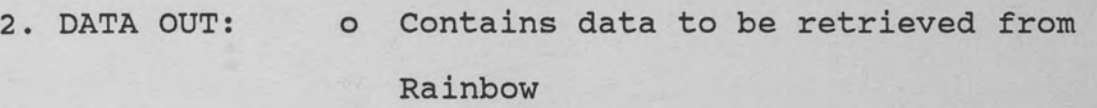

- o Used to retrieve information pertaining to error bit pattern
- o Data comes from A/D, D/A, and digital I/O converters
- o Read Only register
- o Address: Base
- 
- 3. COMMAND REGISTER: o Receives command information from Rainbow
	- o LDT2801 has sixteen predefined commands
	- o Lower four bits of register identify commands
	- o Write Only register
	- o Address: Base + 1
- 4. STATUS REGISTER:
- o Contains information pertaining to current status of LDT2801
- o Bits in status Register are used as flags to communicate error status to the Rainbow
- o Read Only register
- o Address: Base + 1

#### LDT2801 OPERATING CODE (BITS 0 TO 3 IN COMMAND REGISTER)

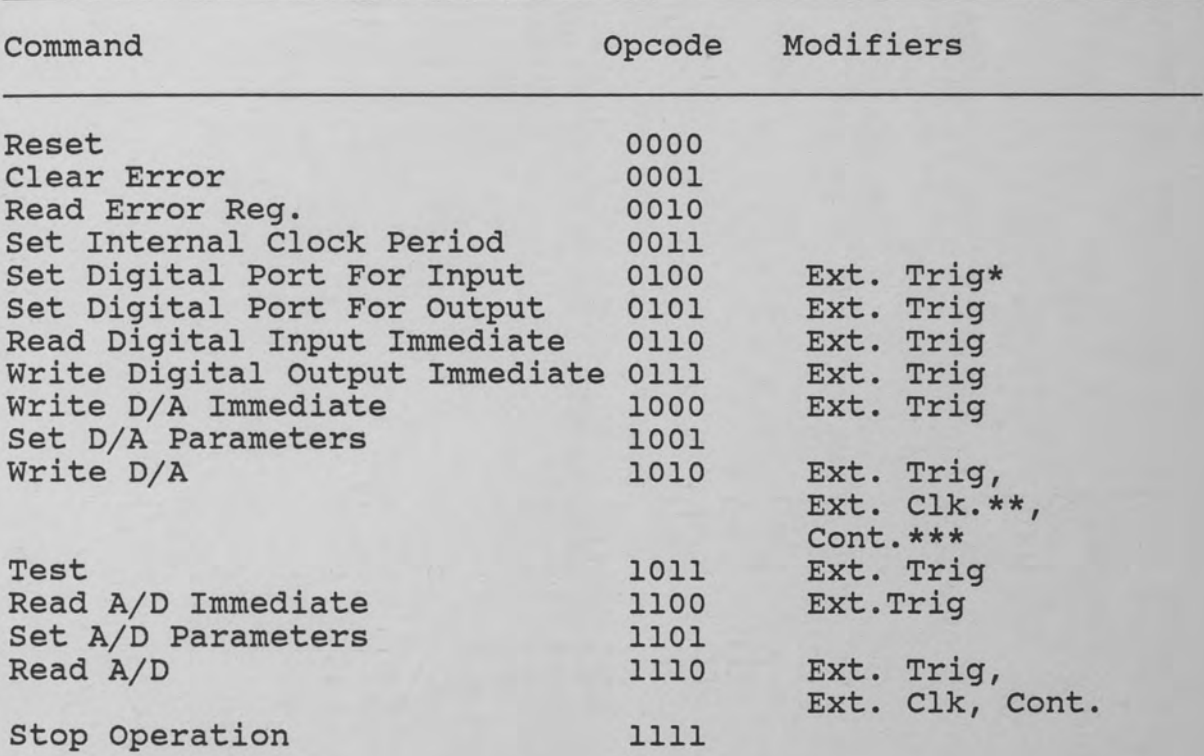

\* External Trigger: A pulse from an outside source that is sent to the LDT2801 and serves as an instruction set commanding the board to enact a specified set(s) of command(s).

\*\* Clock: An electrical pulse initiating repetitive data conversions in Block commands.

\*\*\* Continuous Mode: Upon issuing a command, the board will continue to generate data in the absence of any additional commands.

# LDT2801 READ ERROR BITS AND EXPLANATION

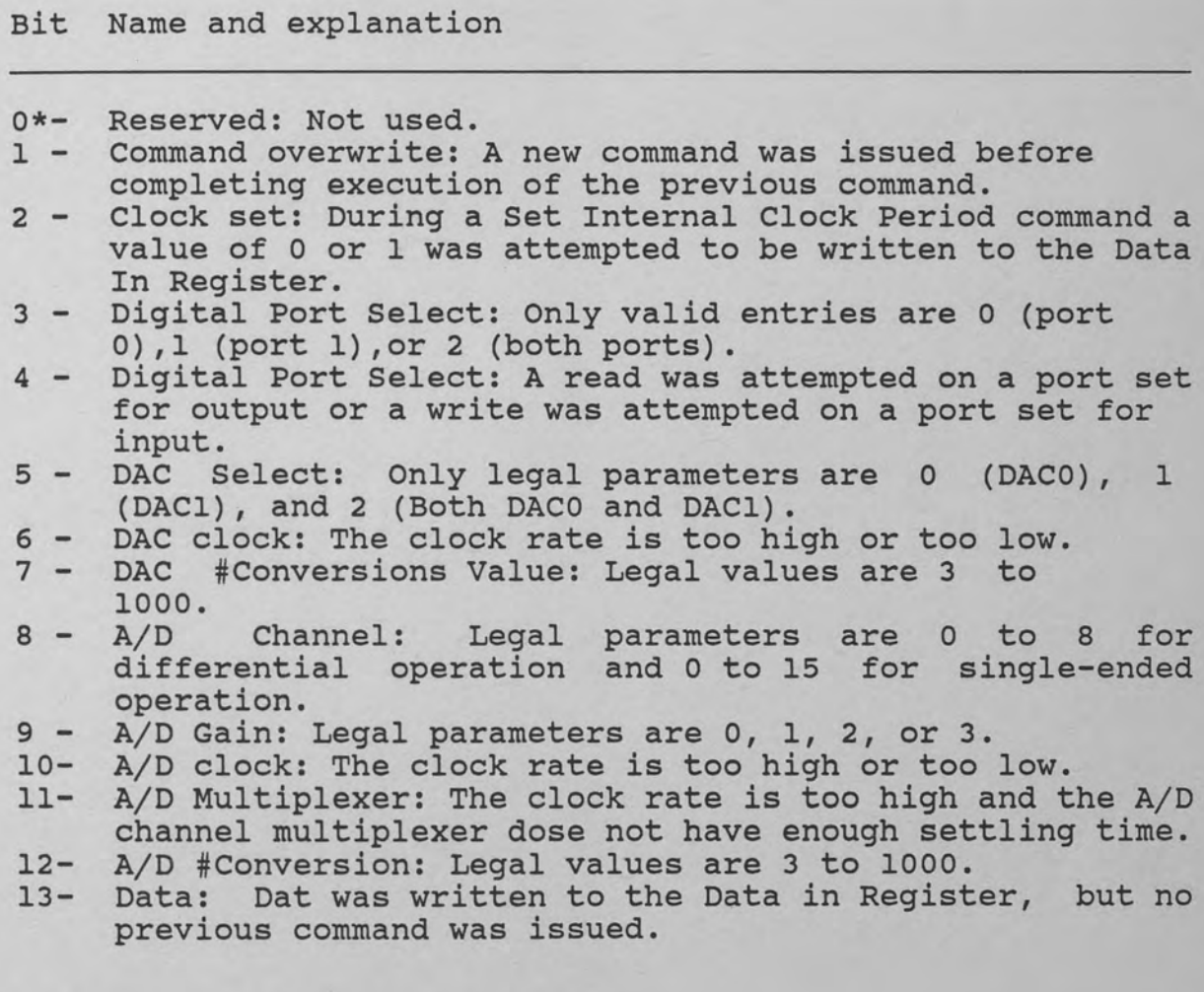

\*READ ERROR REGISTER DATA BITS

Data Out Low Byte:

 $1 7 | 6 | 5 | 4 | 3 | 2 | 1 | 0$ 

Data Out High Byte:

15 | 14 | 13 | 12 | 11 | 10 | 9 | 8 |

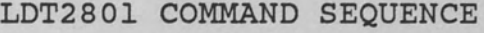

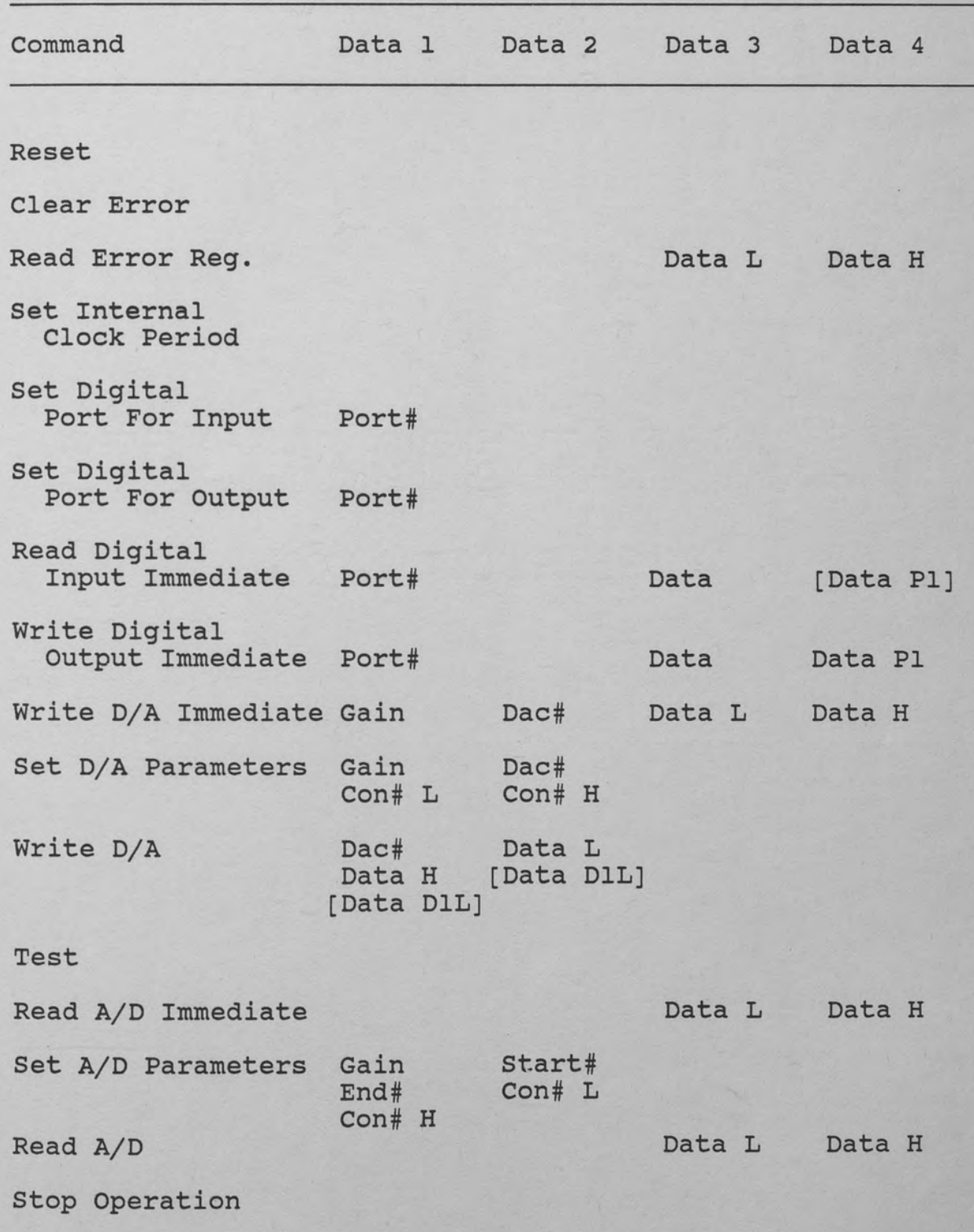

#### EXPLANATION OF SYMBOLS USED IN TABLE 3

Symbol Data 1 Data 2 Data 3 Data 4 Data L Data H Port# Data [Data Pl] Gain Dae# Con# L Con# H [Data DlL] Optional. If both ports have been selected, then [Data D1H] Optional. If both ports have been selected, then Start# End# Explanation Data in register Data in register Data out register Data out register Low byte of the data High byte of the data ( A/D or D/A: 4 lower bits) Digital port o or 1. If a 2 is specified both are selected. Data read from the Data Out Register Optional. If both ports have been selected, then the second data read from the Data Out Register corresponds to port 1. The two bit descriptor corresponds to the following gains: byte value:gain, O:l, 1:2, 2:4, 3:8. Selects the output Dae O or 1. If a 2 is specified both are selected. Lower byte of the number of conversions to be performed. High byte of the number of conversions to be performed. the second set of data read from the Data Out Register corresponds to Dae 1 (low byte). the second set of data read from the Data Out<br>Register corresponds to Dac 1 (high byte). The channel number to begin the multiplexing with. The channel number to end the multiplexing with. \* Note: For a complete documentation of the commands and<br>a more indepth examination. please refer to a more indepth examination, please refer DT311/LDT2801 User Manual.

#### Bit Explanations of the Registers

Command Register

Bit Configuration:  $7 | 6 | 5 | 4 | 3 | 2 | 1 | 0 |$ 

- Bits O to 3: Opcode. These four bits are reserved for commands. A list of the sixteen commands can be found in Table 1.
- Bit 4. Always "0". Not used for any command but should always be written as a zero to insure error-free performance.
- Bit 5. Continuous. Can only be a "l" when used in conjunction with READ A/D and WRITE D/A. This parameter, when set to "1," will cause the previous two commands to execute in a continuous matter until a STOP command has been issued. For all other commands, excluding the above-mentioned one, this bit should be a <sup>11</sup> 0. 11 Failure to set this bit as specified may cause the LDT2801 to enter an undefined state.
- Bit 6. External clock. Can only be a "1" when used in conjunction with READ A/D and WRITE D/A. This parameter when set to "1" will cause the previous commands to synchronize with an external clock pulse.
- Bit 7. External Trigger. When set, this bit enables the synchronization of the command to an external trigger. The LDT2801 merely sets up the command. However, it

will not execute the command unless it is instructed to do so via the external trigger.

Status register:

Bit Configuration:  $7 | 6 | 5 | 4 | 3 | 2 | 1 | 0 |$ 

- Bit o. Data Out Ready. Flags the Rainbow that valid data is present at the data register. This data can come from a digital source or an analog one. After the data register is read, the bit is cleared. This bit should always be checked before reading the data register. The data register should be read after a power up in order to empty the register and be sure that no irrelevant data is present.
- Bit 1. Data In Full. This bit indicates that the LDT2801 has not yet processed the available information at the data register. It can also indicate that a command byte is present in the command register. This byte should always be checked before writing to the Data In Register. If new data is written to the register while Bit 1 is still set, the previous information will be deleted.
- Bit 2. Ready. Used as a flag to indicate when the LDT2801 is ready to accept a new command. In the event a new command is given before a previous one has been carried out, a Command Overwrite Error will result.
- Bit 3. Command. Indicates to which register the last byte was written. A "1" implies the last byte was written to the Command Register, while a "0" indicates the last byte was written to the Data Register.
- Bits 4-6. Not used. These bits are always read back as zeroes.
- Bit 7. Composite error. Flags the occurrence of an error. Executing the Read Error Command will determine the nature of the error. Bit 7 will remain set until a Reset or Clear Error command has been issued.

#### Data In Register and Data Out Register

Data Out Low Byte configuration:

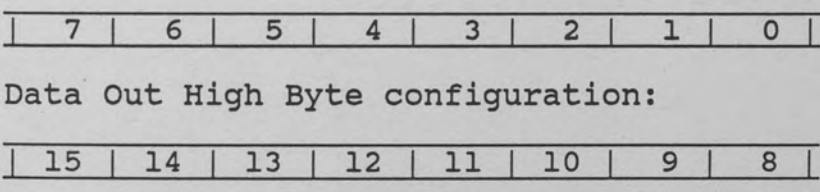

- Bits o to 7 (data byte l, low byte). Contains the low bits in a twelve bit or sixteen bit data transfer. It is the complete byte in a eight bit transfer. This is the first byte read or written from/to the Data Registers.
- Bits 8 to 15 (data byte 2, high byte). Contains the high bites in a twelve bit or sixteen bit data transfer. If it is a twelve bit transfer, bits 4 to 7 are "O." This is the second byte read or written from/to the Data Registers.

#### Command Seguencing

Tables 3 and 3A provide a summary of the necessary parameters needed to perform a given command. Below is a short outline explaining how to set up the commands in the LDT2801.

- 1. Check Status Register until Ready bit (bit 2) is set.
- 2. Write the command to the Command Register.

If no parameters are needed go to step 6.

- 3. Check Status Register until Data In Full (bit 1) is not set.
- 4 Write the parameter needed to the Data In Register.
- 5. If more parameters are needed to set up the command repeat steps 2 and 3 until exhaustion of the parameters.
- 6. If no output is expected then go to step 10.
- 7. Check status Register until Data out Ready bit (bit O) is set.
- 8. Read the data from the Data Out Register.
- 9. If more data is needed to be read then repeat steps 7 and 8 until exhaustion of the data.

10. Command executed in completion.

If the command is set in continuous mode, it will be necessary to issue a Stop command. In this case, the LDT2801 reads or writes continuously and will not stop unless an error occurs or a Stop command is issued.

CHAPTER THREE -LAB COURSE LIMITATIONS AND POSSIBLE SOLUTIONS

The laboratory material presented in this paper has a few inherent limitations. For one, it assumes that one is pretty familiar with the Rainbow 100 computer. For those few who have been exposed to the Rainbow before, this laboratory does much to expand their horizons. Having already secured a strong foundation, this user can more readily appreciate the concept of interfacing the Rainbow to an LDT2801 board. However, a newcomer to both the Rainbow 100 and the LDT2801 is faced with the task of not only learning about the board, but of becoming familiar with the Rainbow as well. Although this does place the more inexperienced students at a slight disadvantage, the benefits derived from this course will more than compensate for the extra time and effort that some had to endure. In essence, both groups, the experienced as well as the novices, should leave this course with a pretty good understanding of the interfacing process.

Another problem is that the student is not given the opportunity to build the interface hardware. All the peripherals and interface mechanisms are set up prior to the laboratory sessions. This limits the individual by forcing him/her to accept the interface as it is built. One cannot alter the way it functions. A course that would

stress designing drivers for motors and other devices would remedy this deficiency.

Another limitation is one that is inherent in the LDT2801 board. The LDT2801 does not feature interrupts. For the case addressing independent and simultaneous motion of various motors, this poses a problem because it ties up the processor and does not allow it to do multiple tasks. In the automated factory model, for example, the only means of telling when a motor has reached its destination is by polling a switch.

Fortunately, there are a few options inherent in the LDT2801 that can serve as alternatives to interrupts. An external trigger is built into the system. This places the processor in a wait state. However, it does not free the processor to perform other tasks. An alternative would be to connect all the switches to the external trigger. This operation would set up the motion of the next motor and then wait until the current motor triggers the board by depressing the corresponding switch. While the present motor is turned off, the next one would be activated. With this method, one could control up to sixteen motors. Yet another way to increase the capacity of the LDT2801 is to multiplex the input and decode the output of the board. This would give the board 512 control outlets for the input and output combined or 256 outlets each. But this last option does have one serious limitation. It would require the LDT2801 to drive a large TTL (transistortransistor logic) load. This cannot be done as the maximum allowable load is 24 milliamps per output port or an equivalent of 30 standard TTL loads. This merely illustrates that one can get around the requirement for interrupts. However, this detour may be a little rough and a bit bumpy. But it will work.

Another problem placing constraints on the lab course centers around the problem of documentation. Obtaining basic information from the Rainbow manual is, at times, next to impossible. These manuals were not written with the average student in mind. They were written for someone that has experience using the Rainbow. Many assumptions are made, the biggest being that nobody but an experienced Rainbow needs to use the manual. This is a problem with documentation in general. It is written by an expert who takes for granted what most of us would appreciate seeing on paper. Unfortunately, there is not a quick and easy solution to this problem.

In general, even though the course does have its limitations, they are not so great as to inhibit progress. Roadblocks are there; however, it is up to the student to be merely aware of them, and know how to avoid running into them.

#### CONCLUSION

This research report presented both the attributes and the limitations of the laboratory course designed. It grew out of a need for a laboratory class that would accompany and complement a class in embedded computer systems. This need was not merely a local one limited to the University of Central Florida. The need for personnel familiar with interfacing is one that exists in the real world as well. Automated processes are all too common in the real world and unfortunately, few people are ever exposed to interfacing computers to other computers and to various peripherals. The limited exposure obtained in the lab hopefully taught the students the basics of interfacing. Perhaps, a handful will be inspired to continue their exploration of the vast world of interfacing.

APPENDIX

#### LAB # 1

#### DIGITAL INPUT/OUTPUT

#### OBJECTIVE

- o Introduction to the LDT2801 board digital input/ output capacities.
- o Familiarization with the CP/M-86 operating system, the source code and the LDT2801 commands
- o Review of programming in Basic

#### EQUIPMENT

- o Rainbow 100 computer
- o LDT2801 Interface board
- o Heath Kit Digital experimenter
- o Necessary wire

#### **SETUP**

Connect the hardware as follows

- o Port O of the LDT2801 to the Led lights on the Heath Kit Digital Experimenter board o Port 1 of the LDT2801 to the switches on the
- Heath Kit Digital Experimenter board.
- \* Make sure that the connection order of the switches correspond to the connection order of the LEDs.

#### PROCEDURE

Write a program in Basic to monitor the status of the four input switches and to display any changes on the LED.

The program should perform as follows:

- 1. Stop, clear and reset the LDT2801<br>2. Set the digital output/input ports
- Set the digital output/input ports on the LDT2801
- 3. Read the input port
- 4. Write to the output port the information read from the input port
- 5. Repeat steps *3* and 4 in an endless loop

100 '' Program designed by: Alexander Nikoloff<br>110 '' Date created: 19 may 1986  $120'$ 130 DEF!NT A-Z 140 BASE.ADD 150 COMMAND.REG 160 STATUS.REG 170 DATA.REG 180 COMMAND.WAIT 190 WRITE.WAIT 200 READ .W~IT  $210'$ 220 PORT.O 230 PORT.1 240 CCLEAR 250 CERROR 260 CSOUT 270 CSIN 2BO CSTDP 290 CDOUT 300 CD!N 31Q *<sup>I</sup> /*  =&H20  $=$ BASE.ADD  $+1$  $=$ BASE.ADD + 1 =BASE.ADD  $=8H4$  $=$   $6H2$  $=6H5$ =&HO =&Hl  $=6H1$ <br>= $6H2$  $=6H5$  $=8H4$ =&HF  $=$  $6H7$  $=$  &H6 320 ' STOP AND CLEAR THE BOARD 330 OUT COMMAND.REG, CSTOP 340 TEMP = !NP(DATA.REG) 350 WAIT STATUS.REG, COMMAND.WAIT 360 OUT COMMAND. REG, CCLEAR 370 PRINT "DT2801 IS STOPPED AND CLEARED  $380'$ 390 ''SET PORT 1 FOR OUTPUT 400 /; 410 WAIT STATUS.REG, COMMAND. WAIT 420 OUT COMMAND. REG, CSOUT 430 WAIT STATUS.REG, WRITE.WAIT, WRITE.WAIT 440 OUT DATA.REG, PORT.1 450 // 460 '' SET PORT 0 FOR INPUT  $470'$ 480 WAIT STATUS.REG, COMMAND.WAIT 490 OUT COMMAND.REG, CSIN 500 WAIT STATUS.REG, WRITE.WAIT, WRITE.WAIT 510 OUT DATA.REG, PORT.O  $520'$ 530 / READ PORT 0 540 // 550 WAIT STATUS.REG, COMMAND.WAIT 560 OUT COMMAND.REG, CDIN 570 WAIT STATUS.REG, WRITE.WAIT, WRITE.WAIT 580 OUi DATA.REG, PORT.O 590 WAIT STATUS.REG, READ.WAIT

600 BYTES = INP(DATA.REG)  $610'$ 620 ''WRITE PORT 1  $630'$ 640 WAIT STATUS.REG, COMMAND.WAIT 650 OUT COMMAND.REG, CDOUT 660 WAIT STATUS.REG,WR!TE.WAIT, WRITE.WAIT 67G GUT DATA.REG, PORT.1 680 WAIT STATUS.REG, WRITE.WAIT, WRITE.WAIT 690 OUT DATA.REG, BYTES 700 GOTO 530 710 END
### DIGITAL INPUT/OUTPUT

## OBJECTIVE

- o Continued familiarization with the CP/M-86 operating system
- o Introduction to the 8086 Assembler
- o Operating the LDT2801 in Assembly language
- o Demonstrate the use of an external trigger

### EQUIPMENT

- o Rainbow 100 computer
- o LDT2801 Interface board
- o Heath Kit Digital experimenter
- o Necessary wire

### SETUP

Connect the hardware as follows:

- o Connect external trigger to one of the momentary switches on the Heath Kit Digital Experimenter board
- o Connect Port o of the LDT2801 to the LEDs (lights) on the Heath Kit Digital Experimenter board
- o Connect Port 1 of the LDT2801 to the switches on the Heath Kit Digital Experimenter board. Be sure to note that the order of switch connections corresponds to the order of LED connections.

## PROCEDURE

Write a program to monitor the status of the four input switches and to display any changes on the LEDs. The user should be able to operate with or without a trigger. If trigger mode is selected the LEDs should<br>only change after the external trigger is enabled. If only change after the external trigger is enabled. the trigger is not enabled, there should be no change in the status of the LEDs.

Write an Assembly program that does the following:

- 1. Stop, clear and reset the LDT2801
- 2. Set the digital output/input ports on the LDT2801
- 3. Ask user if he/she wants to wait for an external trigger
- 4. Read the input port (wait for trigger if set)
- 5. Write to the output port the information read from the input port
- 6. Repeat steps 4 and 5 in a endless loop

# LAB # 2 SOLUTION

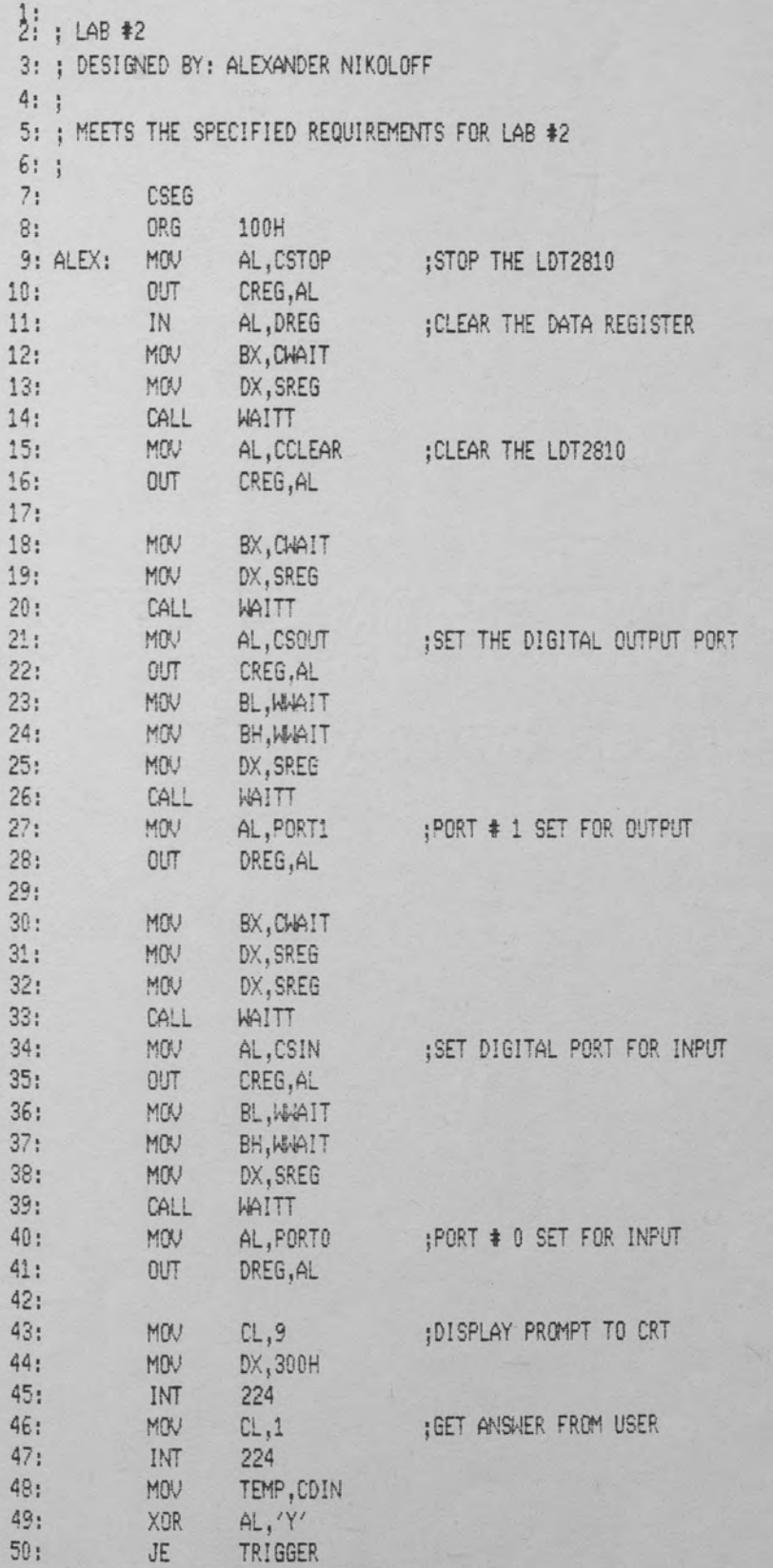

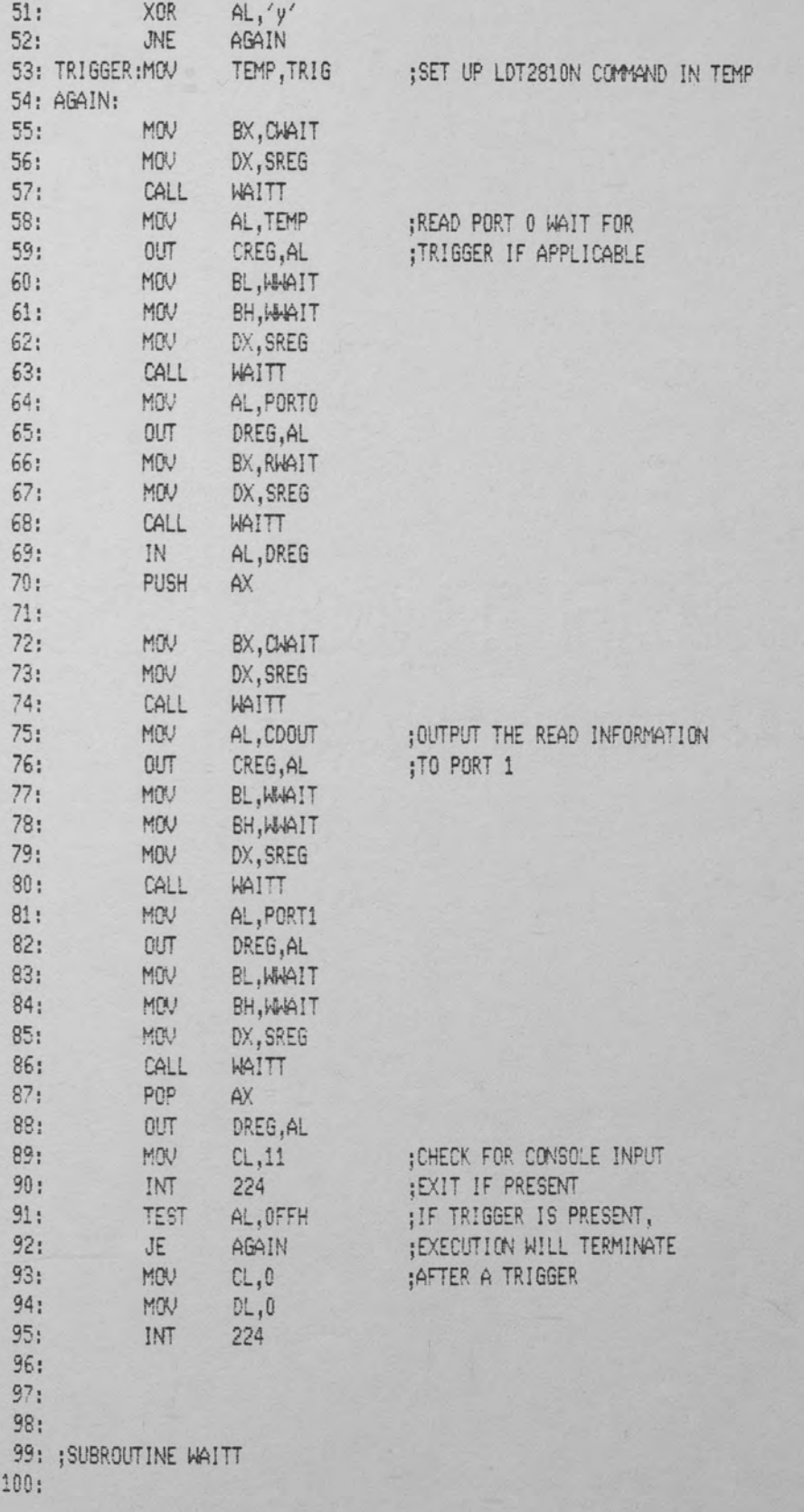

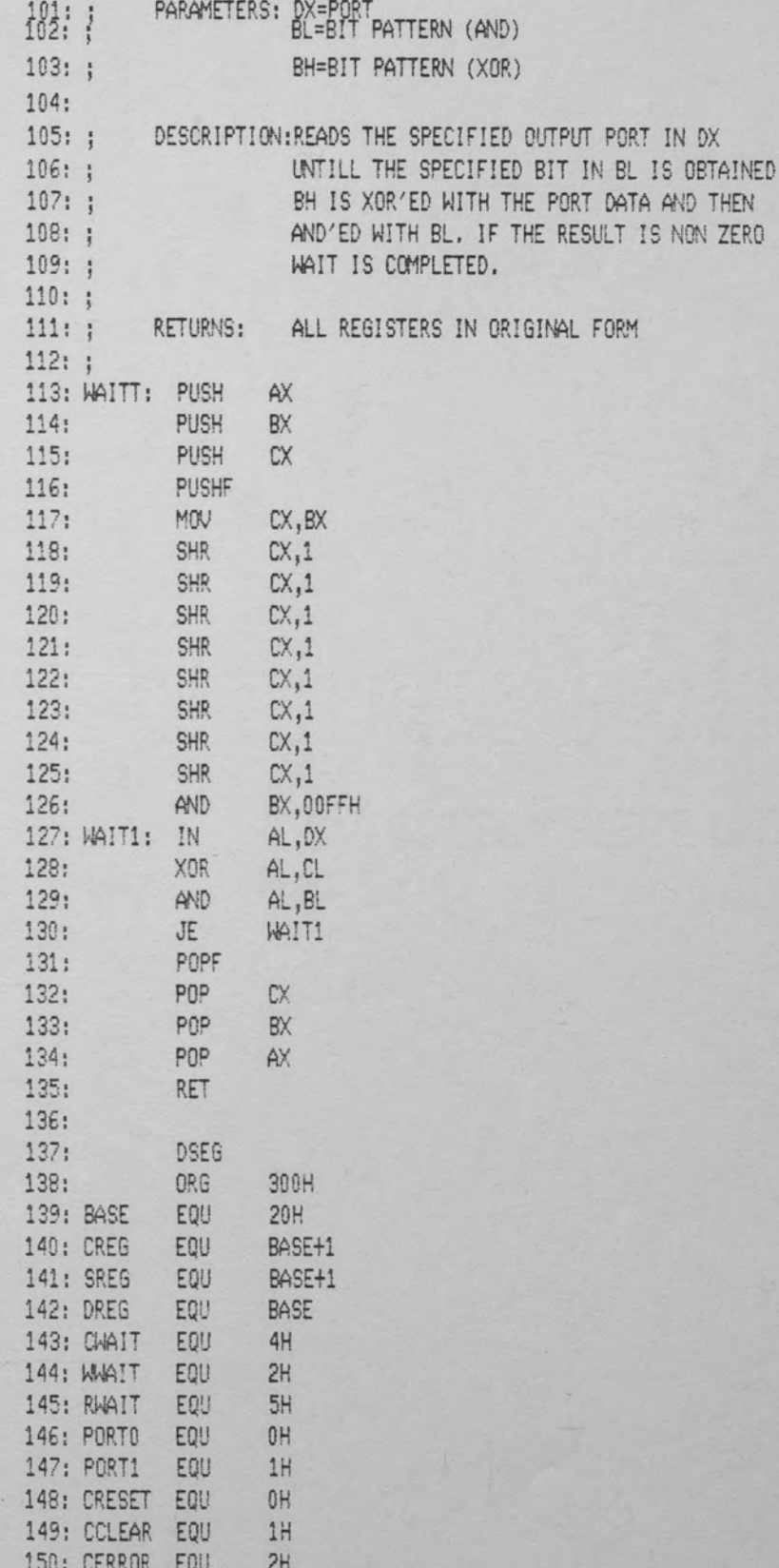

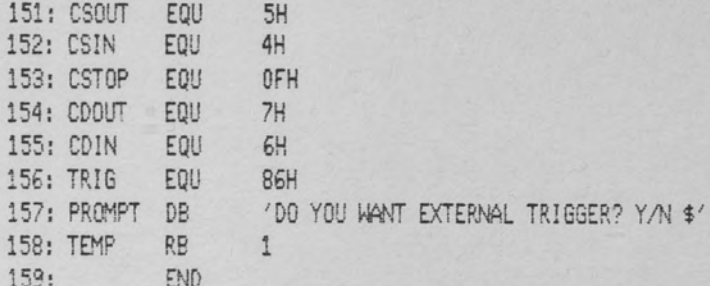

 $\overline{1}$ 

## AUTOMATED FACTORY

### OBJECTIVE

- o Familiarization with the idea of polling
- o Exposure to the operation of a simple assembly line

### EQUIPMENT

o Rainbow 100 computer o LDT2801 Interface board o Heath Kit Digital experimenter o Automated factory model (Fisher Technics) o Interface from the model to the Rainbow o Necessary wire

# SETUP

The model will already be set up upon arrival to lab. It was built with Fisher Technics components. The model consists of a series of switches used to determine the position of the motors. Switches one and eight are photocells. For more information, please see attached diagrams.

The connections are as follows:

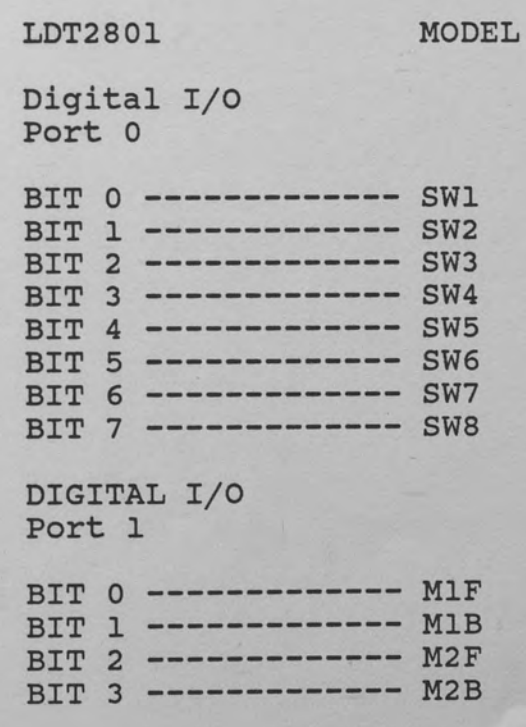

BIT 4 ------------- M3F BIT 5 ------------- M3B<br>BIT 6 ------------- M4 BIT 6 ------------- M4<br>BIT 6 ------------- M4 BIT 7 ------------- VIOLET LIGHTS

Note\* A "1" denotes that the switch has been depressed. The photocells work the opposite way.

## **PROCEDURE**

Write a program using 8086 Assembly to control the motion of the material-handling model.

The program should perform and control the following operations:

- 1. Initialize the model. (Set all motors and arms to starting position.)
- 2. Wait for Start key to be pressed.
- 3. If the material is not on the carrier, display a message indicating this. (ex., "Material is not ready."). Go to step 2.<br>4. If the material is on the carrier, the carrier
- should be advanced to the transfer point.
- 5. Transfer the material from the carrier to the conveyor.
- 6. Move the material to the end of the line.
- 7. Turn all motors off and go to step 1.
- 8. Hazardous motion should be interrupted by pressing the "space bar," on the keyboard.
- 9. "Space bar" routine should perform the following operation:
	- a. Turn off all the motors.
	- b. Turn on the Violet lights.
	- c. Display a message (ex., "System is not in normal condition").
	- d. Go to step 1.

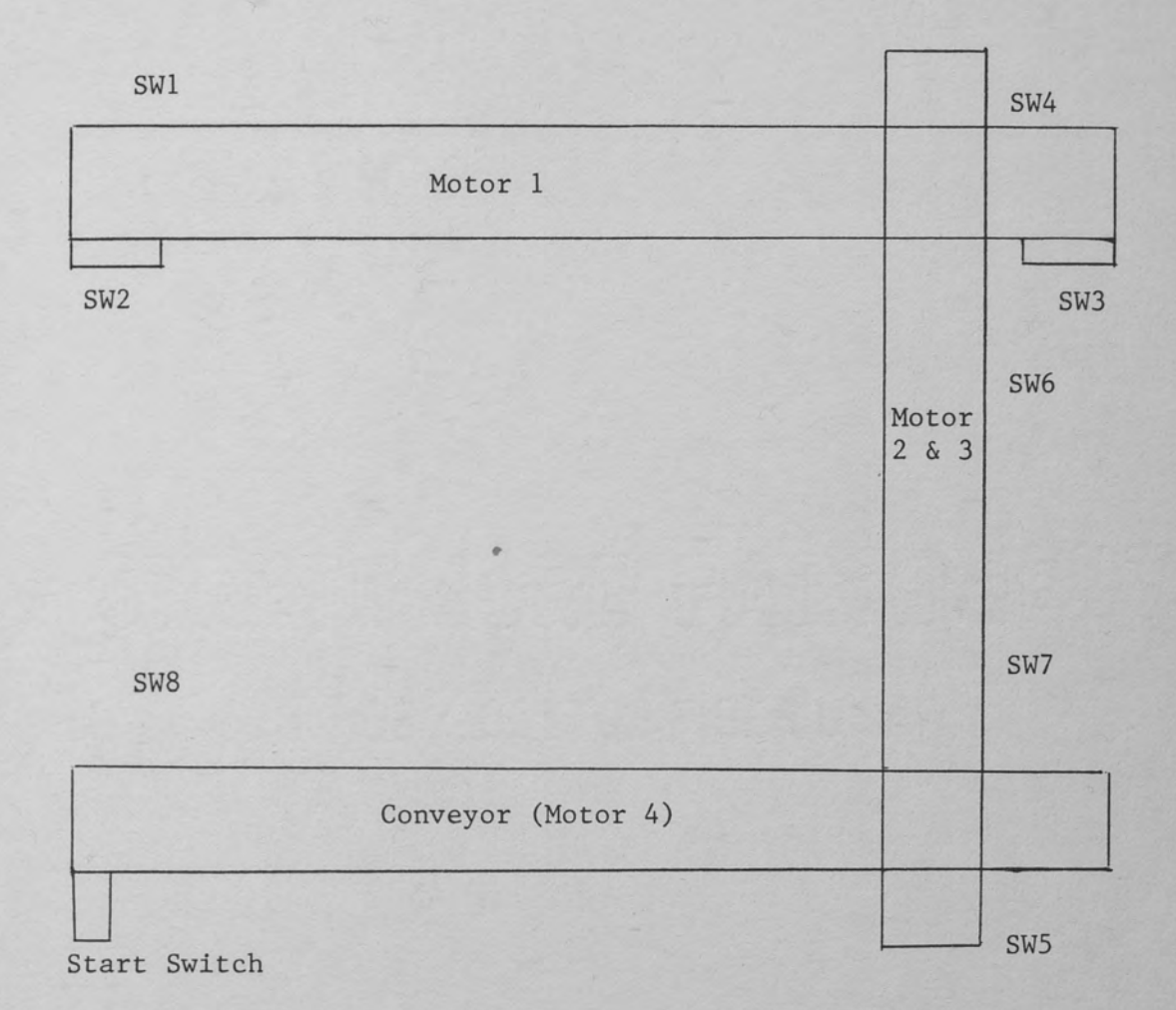

Figure 3. Diagram of Automated Factory Setup.

**College** 

## LAB # 3 SOLUTION

1: :LAB#3 2: : DESIGNED BY: ALEXANDER NIKOLOFF  $3: :$ 4: IMEETS THE REQUIREMENTS FOR LAB#3 5: : MATERIAL HANDLING MODEL  $6:$  $7:$  $8:$  $9:$ CSEG  $10:$ ORG 100H  $11:$ 12: ;SET UP THE LDT2801  $13:$ AL, CSTOP 14: ALEX: MOV ;STOP THE LDT2801  $15:$ OUT CREG, AL  $16:$ IN AL, DREG ; CLEAR THE DATA REGISTER  $17:$ CALL **COMMANDIVAIT** 18: **MOV** AL, CCLEAR ; CLEAR THE LDT2810  $19:$ OUT CREG, AL  $20:$  $21:$ CALL **COMMANDALIT**  $22:$ MOV AL, CSIN ISET THE DIGITAL INPUT PORT CREG, AL  $23:$  $0 \cup T$  $24:$ CALL WRITEWAIT  $25:$ MOV AL, PORTO ;PORT # 0 SET FOR INPUT  $26:$ **OUT** DREG, AL  $27:$  $28:$ CALL **COMMANDIALT**  $29:$ **MOV** AL, CSOUT ; SET THE DIGITAL OUTPUT PORT  $30:$ **OUT** CREG, AL  $31:$ CALL WRITEWAIT  $32:$ MOV AL, PORT1 ;PORT # 1 SET FOR OUTPUT  $33:$ **OUT** DREG, AL  $34:$  $35:$ 36: 37: MOVEMATERIAL:  $38:$ 39: INITIALIZATION: INITIALIXE THE POSITION OF ALL THE MOTORS 40: 41: MOV BH, M1B  $42:$ MOV BL, SW2 MM 43: CALL 44: 45: MOV BH, M2B 46: MOV BL, SW4  $47:$ CALL MM<sub>1</sub> 48: 49: MOV **BH, M3B**  $50:$ MOV BL, SW7

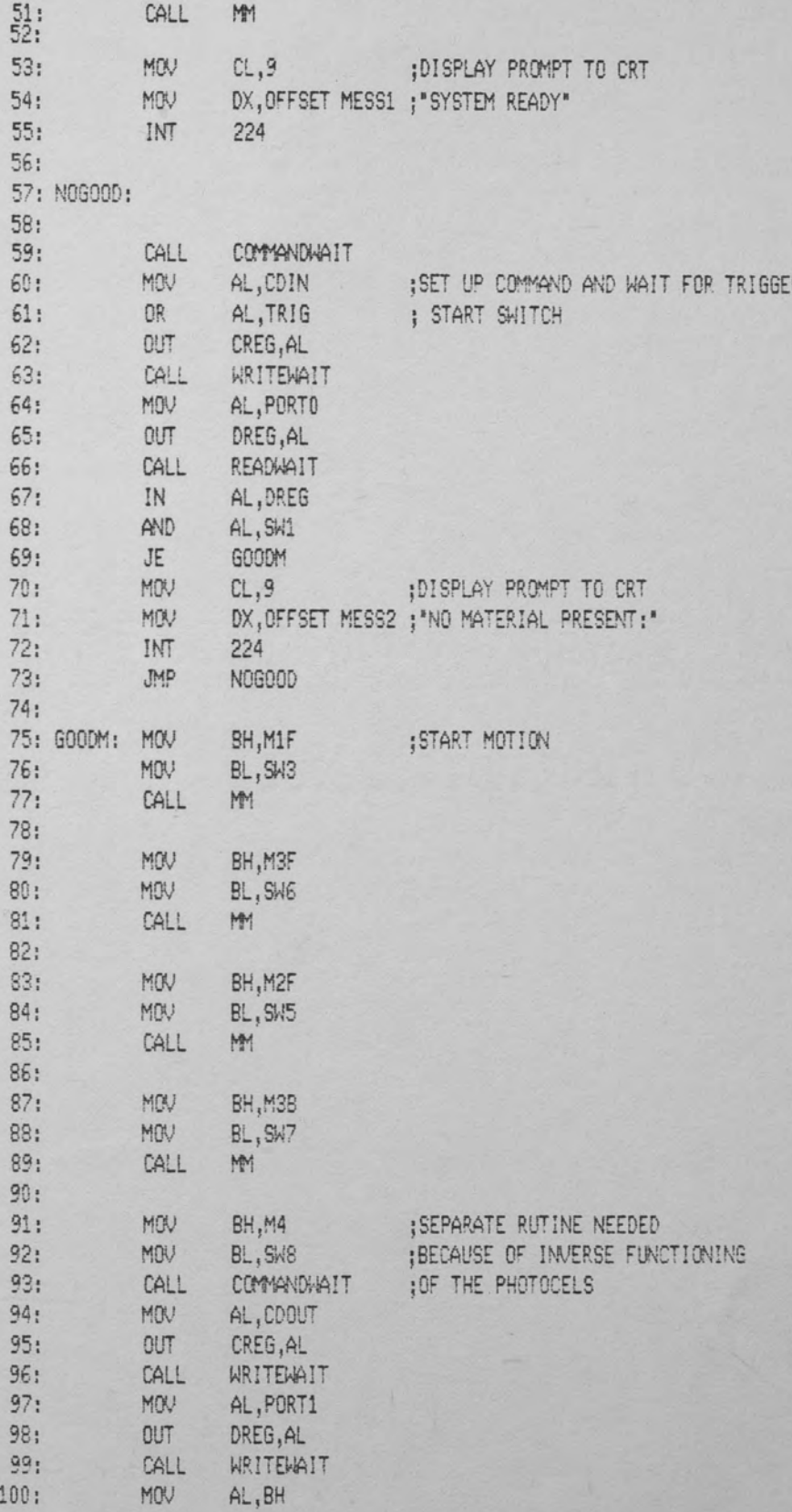

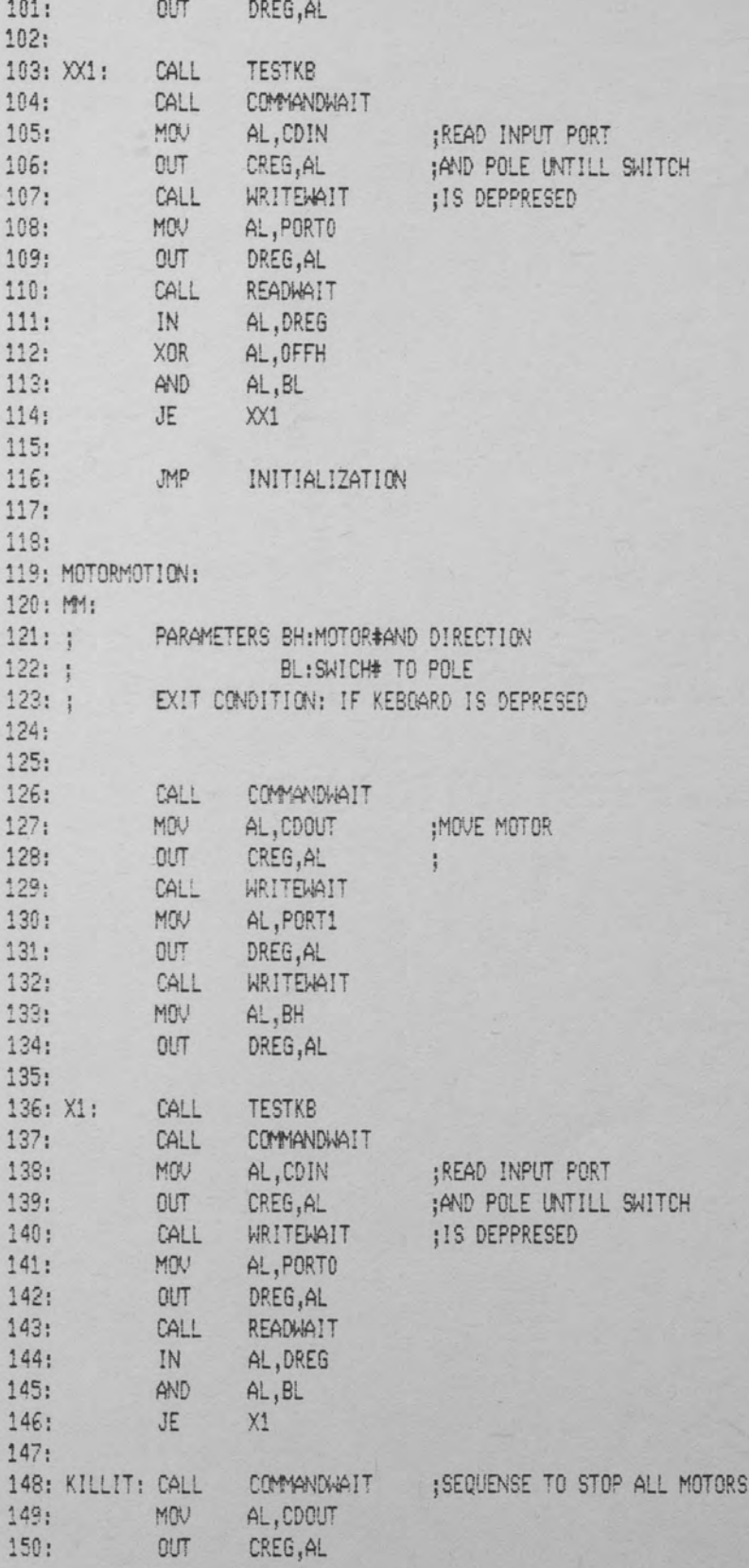

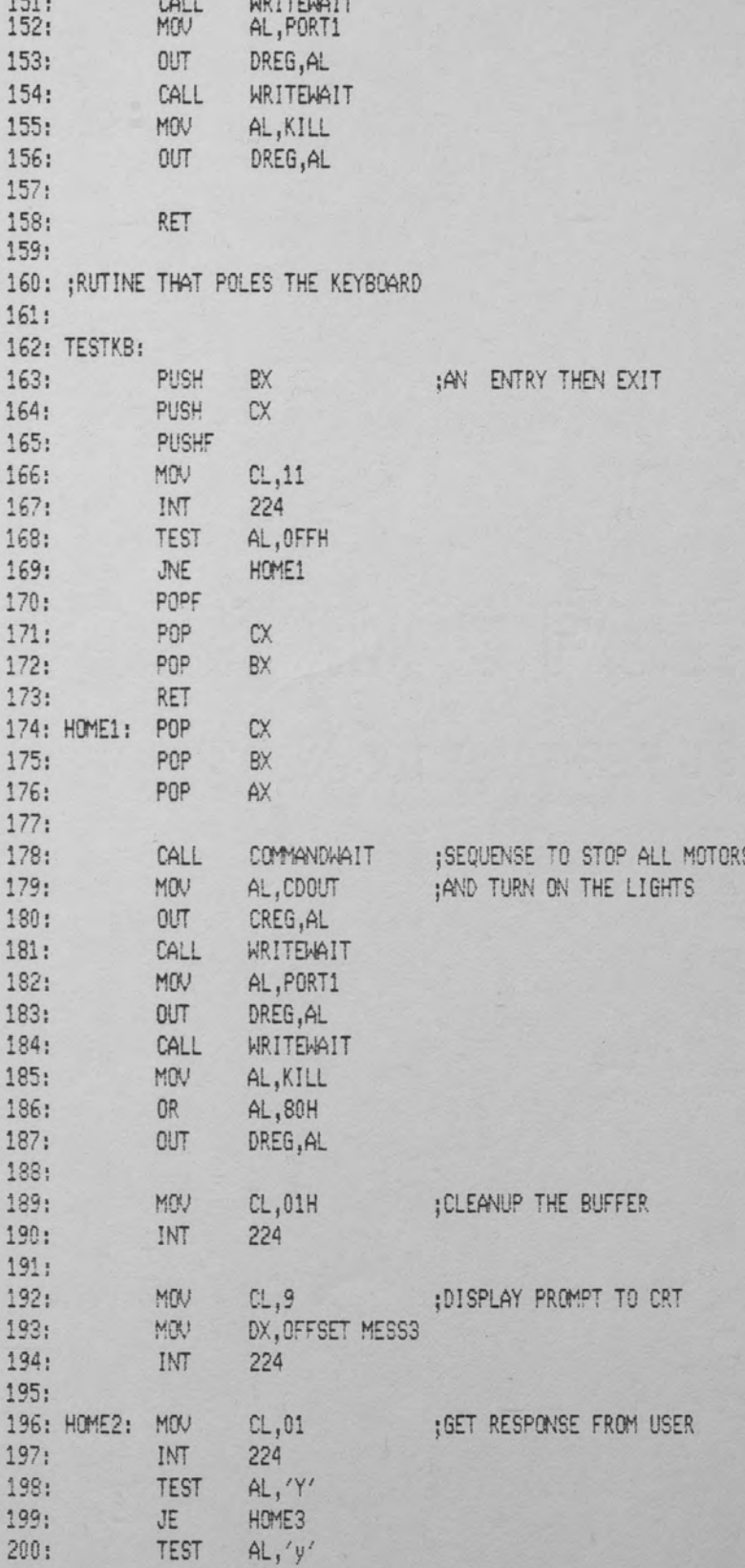

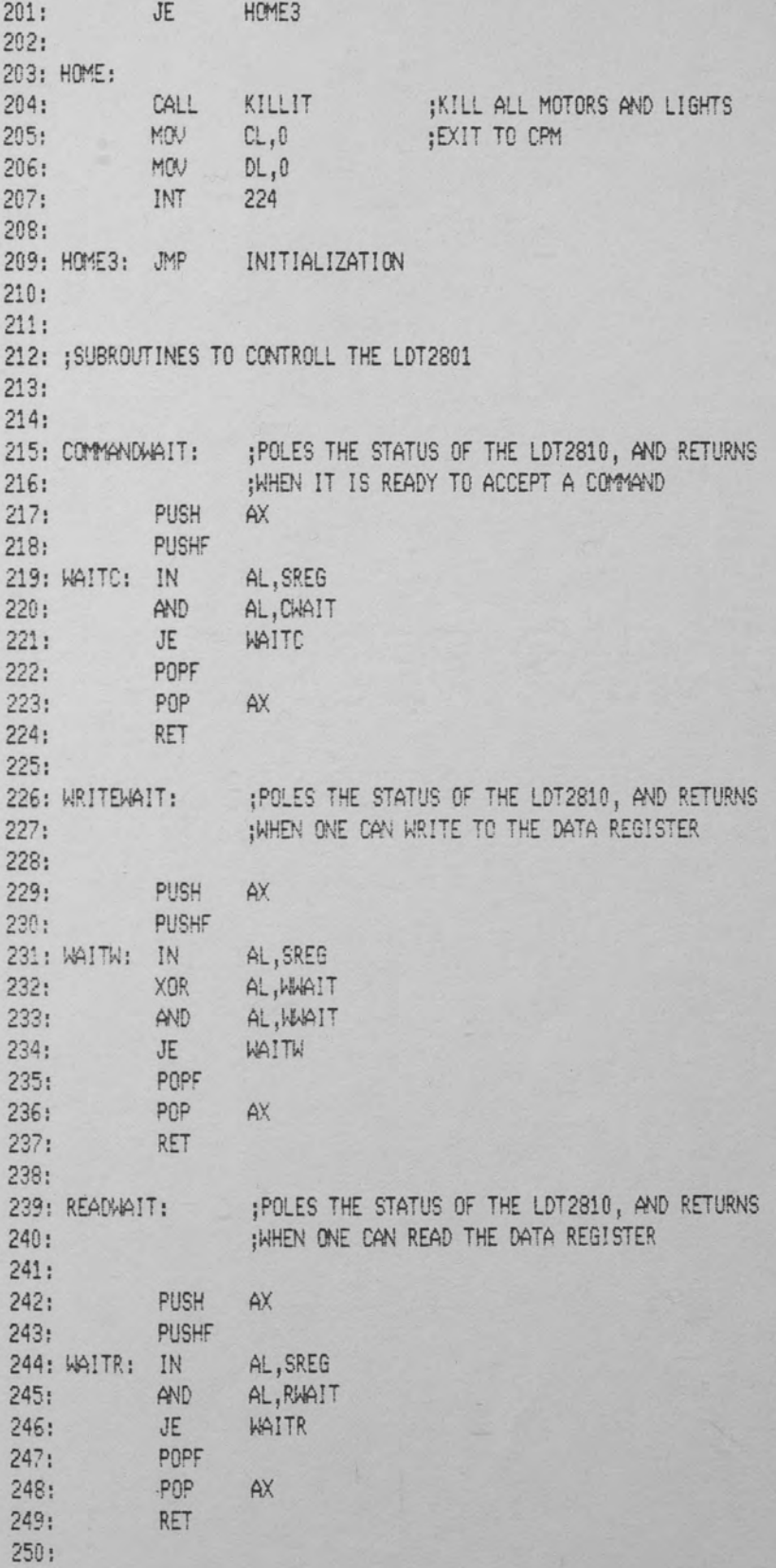

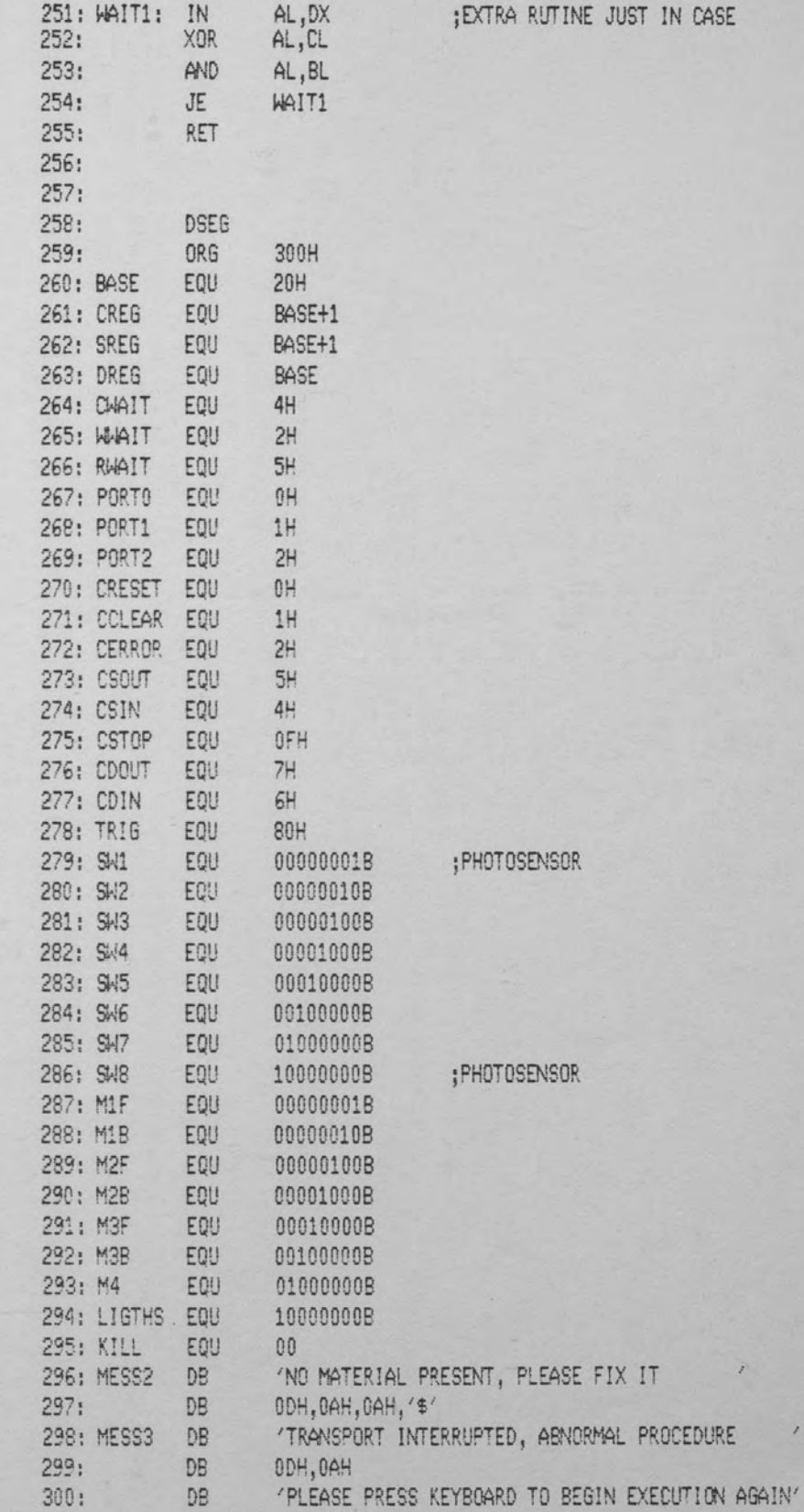

 $\lambda$ 

 $\ddot{\phantom{a}}$ 

 $44$ 

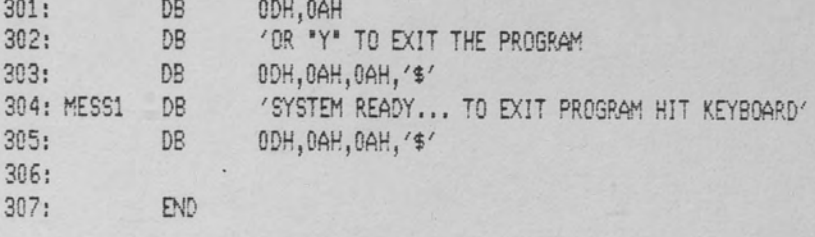

 $\lambda$ 

### LCD DISPLAY DRIVER

## OBJECTIVE

- o To use the acquired knowledge of 8086 Assembler
- in a more complex situation
- o To develop a driver for an LCD display

### EQUIPMENT

o Rainbow 100 computer o LDT2801 Interface board o Intersil ICM7231/32/33/34 Proto Board o Five volt power supply o Necessary connection wire

### SETUP

Connect the following on the LDT2801 and INTERSIL:

LDT2801

INTERS IL

Digital I/O Port 1

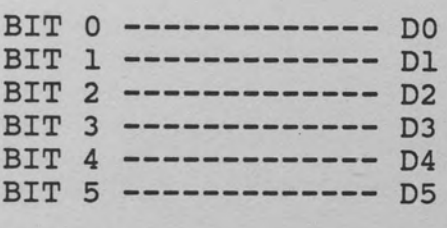

DIGITAL I/O Port 0

BIT 0 -------------<br>BIT 1 --------------<br>BIT 2 --------------<br>BIT 3 --------------<br>GRN --------------BIT 0 -------------- AO BIT 1 -------------- Al ...<br>CS1, CS2 for ICM 7233AF IC#2 BIT 3 ------------ CS1, CS2 for ICM 7233AF IC#1 GRN -------------- GROUND

### PROCEDURE

Write a program to control the Intersil Display proto-board. The user should enter a string of valid data and then display this data in a rotating manner. The display board is an eight character display system. The string should be displayed as follows: First

display a blank and then display the characters by rotating them in from the right one-by-one. The string should be displayed continuously in an infinite loop. Set up an assembly program providing a "suave" exit from this loop.

Please read the Specs on the attached page.

The Intersil display works as follows:

- 1. Set up character on D5,D4,D3,D2,Dl,DO
- 2. Set up the position of the character on Al and on AO (See Table 5. Note that each chip handles four positions.) At the same time, set BIT 2 and BIT 3 to a logical zero.
- 3. Enable the chip that corresponds to the final position by setting BIT 2 or BIT 3 to a logical one.

# ICM7231/32/33/34

 $\cdots$  $\sim$ 

# **INTERSIL**

ICM7233 PARALLEL INPUT ALPHA DISPLAY

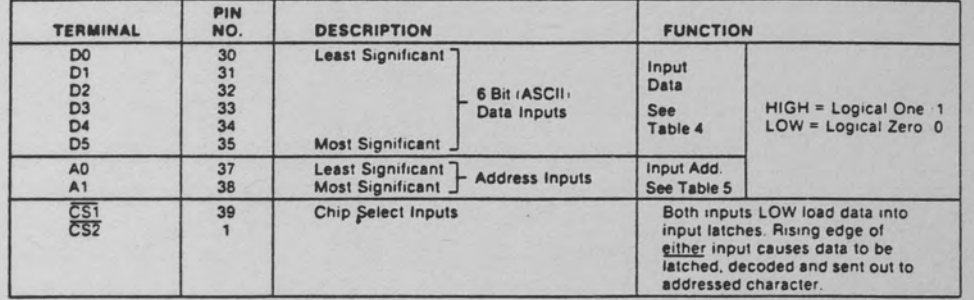

Table 4

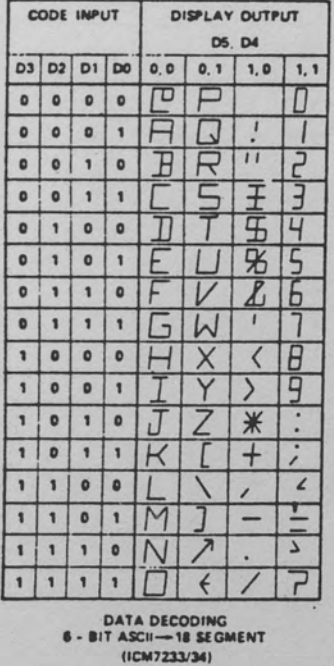

#### Table 5

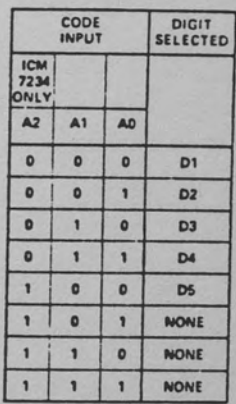

ADDRESS<br>DECODING<br>(ICM7233/34)

Figure 4. Intersil Display Data Sheet.

# LAB # 4 SOLUTION

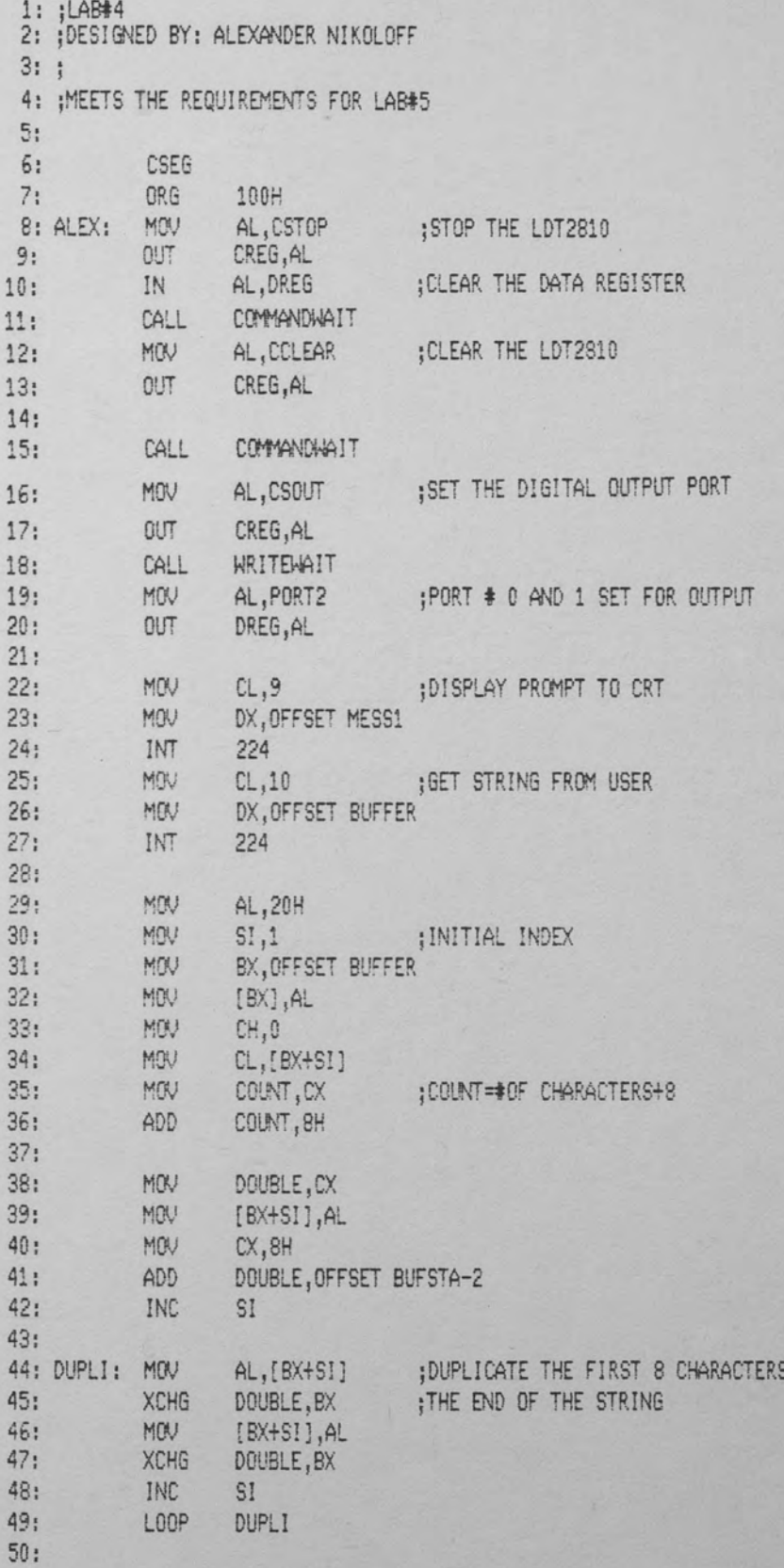

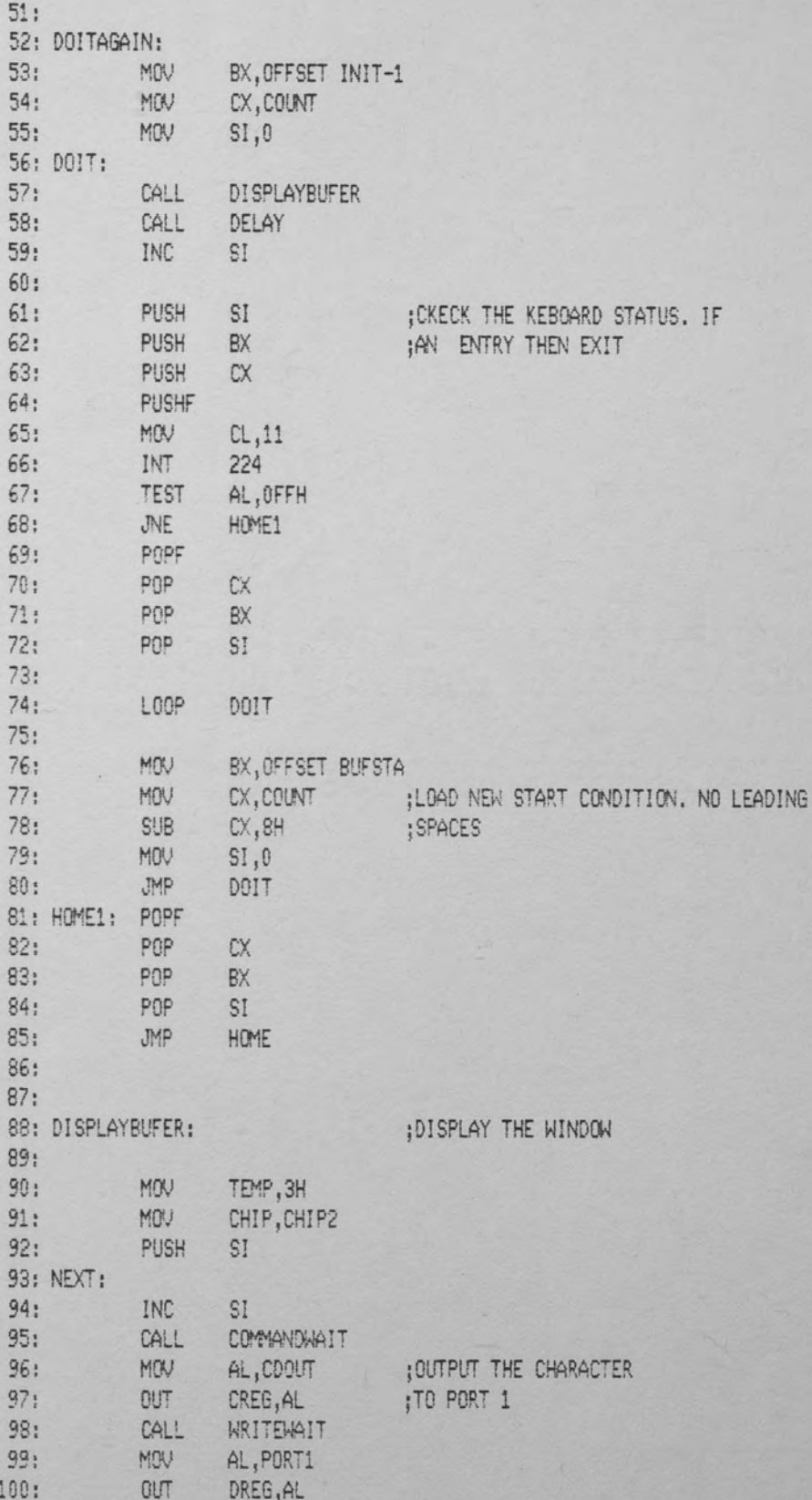

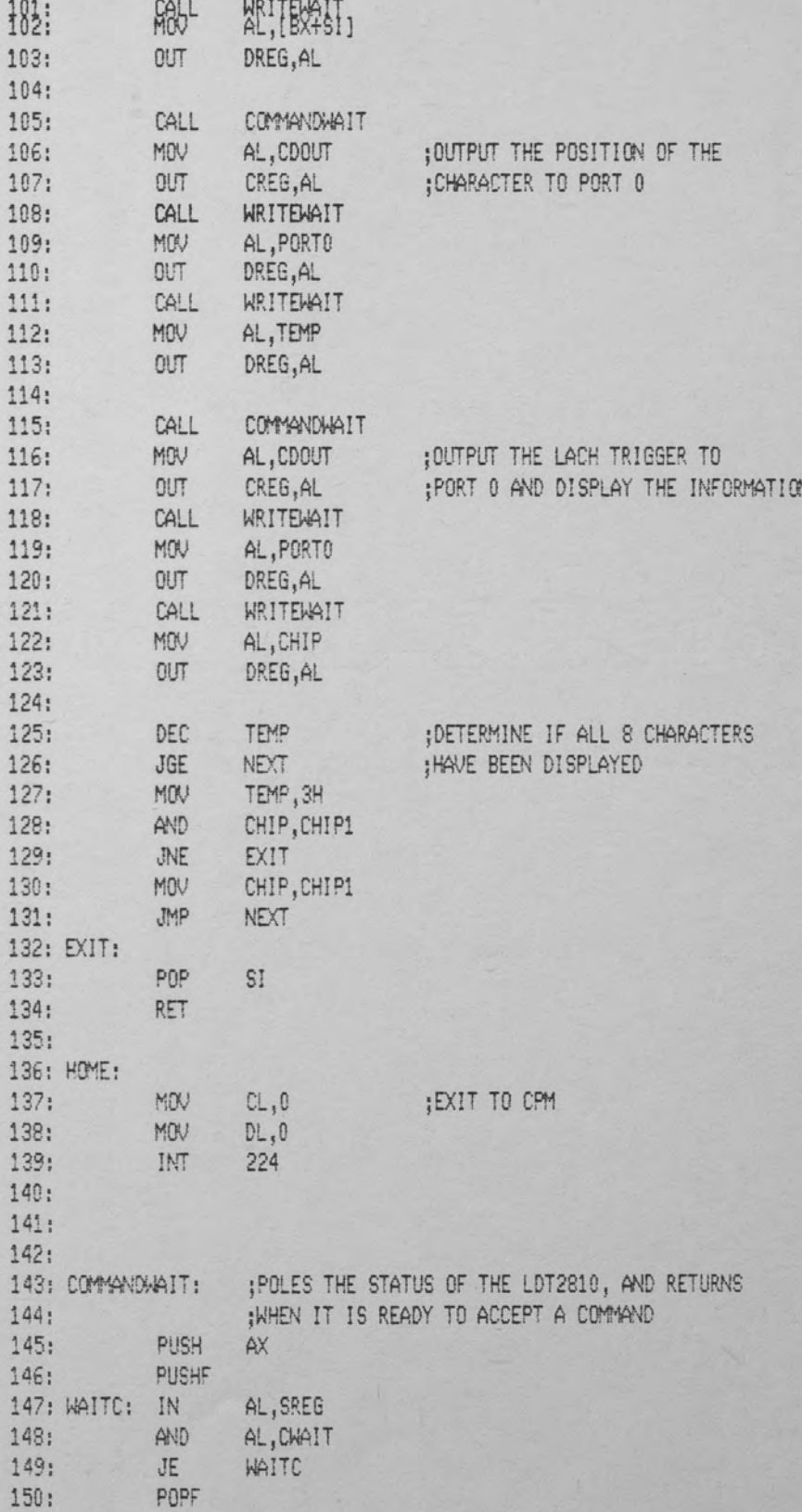

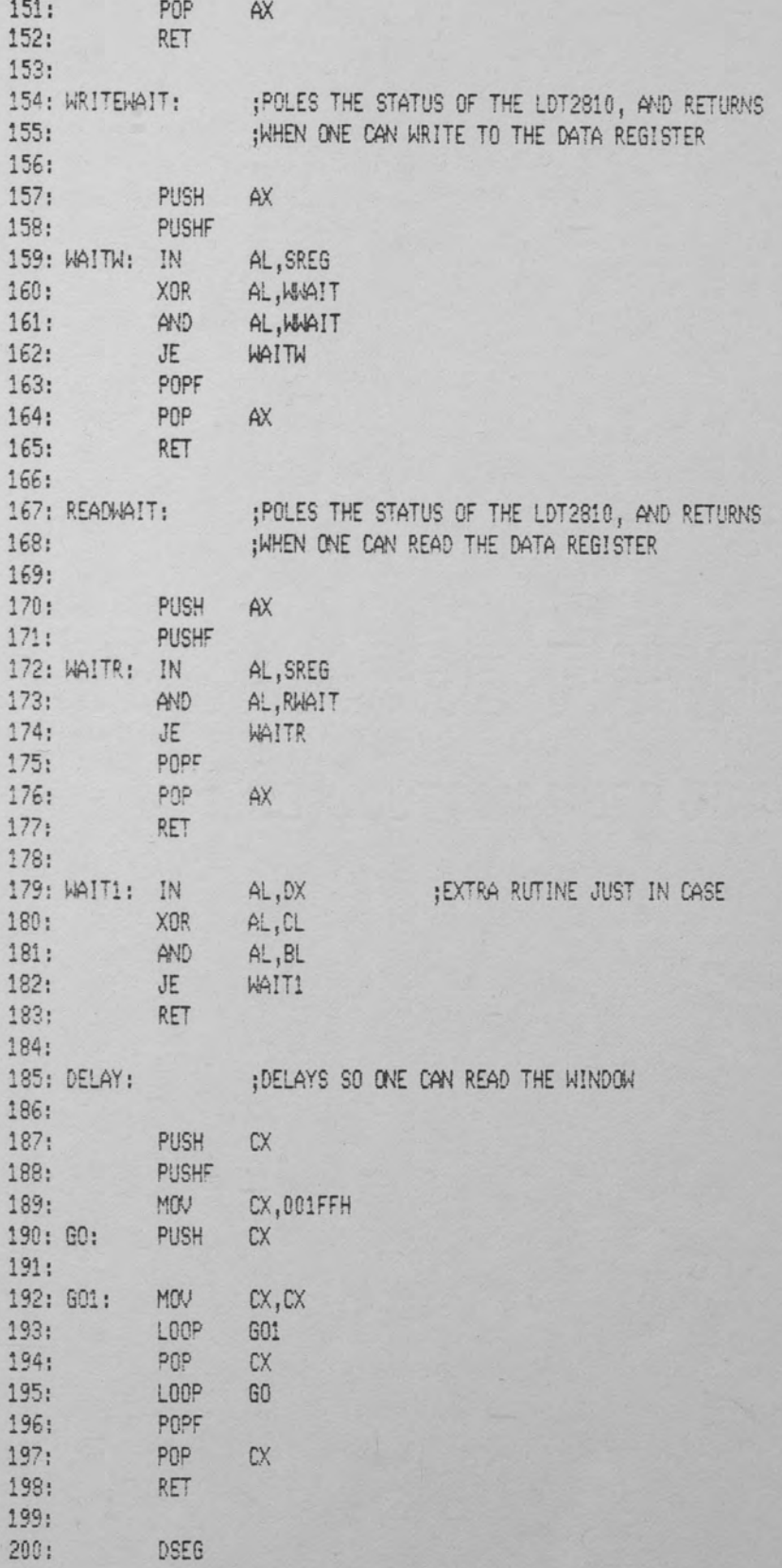

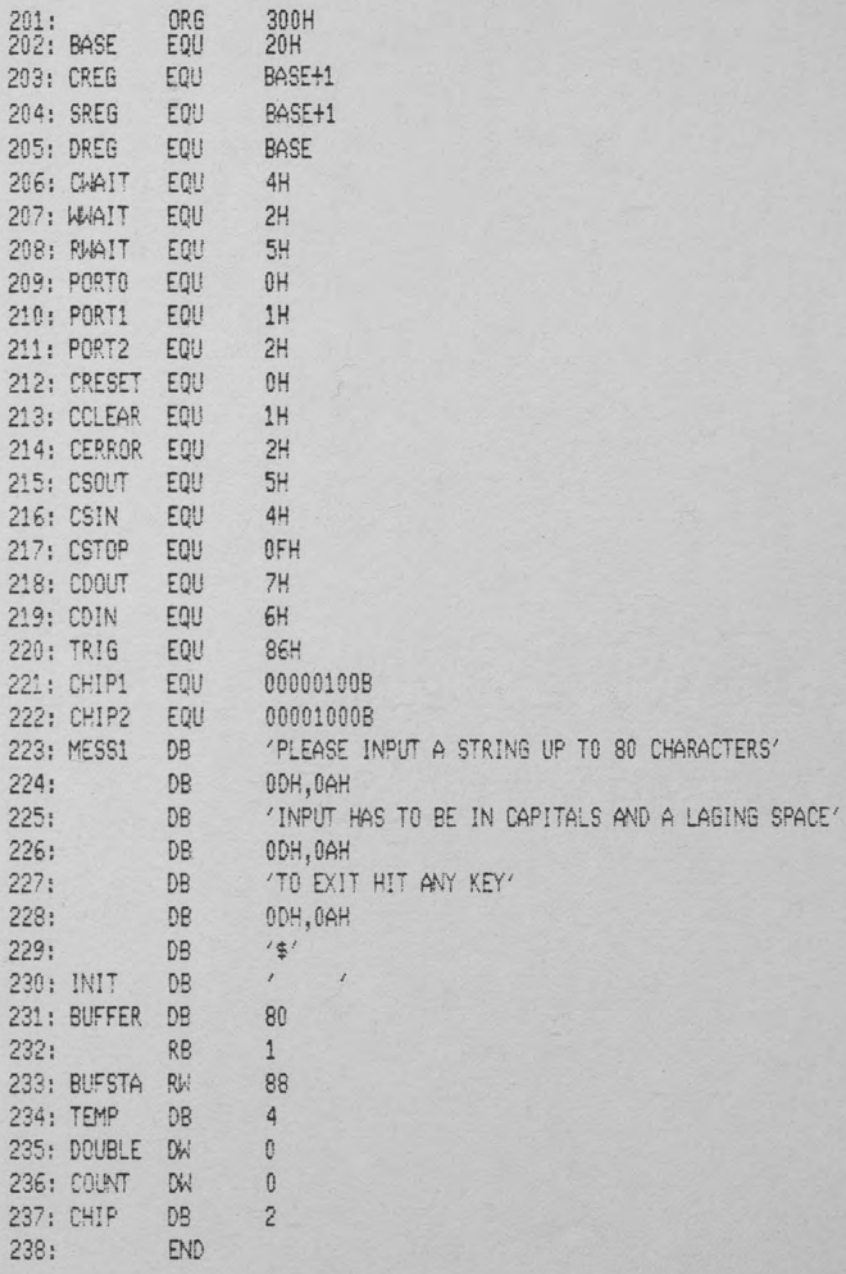

### GENERATE A SINE CURVE FROM DIGITAL DATA

### OBJECTIVE

- o Familiarization with the D/A feature of the LDT2801
- o Generation of a 100-point sine wave on the oscilloscope

### EQUIPMENT

- o Rainbow 100 computer
- o LDT2801 Interface board
- o Oscilloscope
- o Function generator
- o Necessary connection wire

## SETUP

- o Connect the oscilloscope to the DACl screw connection on the LDT2801.
- o Connect the function generator to the external clock connection.
- o Using the function generator, generate a unipolar square wave with an amplitude of no more than five volts. Any more than this could damage the LDT2801!

## PROCEDURE

- o Write a program in BASIC that generates an array of 100 points of a sine wave.
- o The program should ask the user if an external clock should. be used.
- o Be sure to adjust the amplitude into the twelve bits of resolution that the LDT2801 can handle. Also remember that since the twelve bits are separated into two bytes, the sine wave needs an upper and lower value.
- o Display the sine wave on the oscilloscope.
- o output the sine wave using the continuous modifier on the WRITE A/D command.
- o Now, change the external clock frequency until an error occurs in the LDT2801.
- o Include an error-checking routine and a diagnosis of the type of error encountered.

10 " WRITTEN BY ROBERT C. PACE 20 '' MODIFIED BY ALEXANDER NIKOLOFF 30 " TO MEET LAB#5 REQUIREMENTS 100 PRINT CHR\$(27):"[?31" 'CLEAR SCREEN 110 PRINT 120 PRINT \* THIS PROGRAM GENERATES" 130 PRINT " A SINE WAVE AND WRITES IT TO DAC PORT 1 140 PRINT 150 PRINT  $160'$ 170 DEFINT A-Z 180 RASE, ADDRESS =  $&H20$ 190 COMMAND, REGISTER = BASE, ADDRESS + 1 200 STATUS.REGISTER = BASE.ADDRESS + 1 210 DATA.REGISTER = BASE.ADDRESS  $=$   $&$ H4 220 COMMAND. WAIT 230 WRITE, WAIT  $=$   $6H2$ 240 READ.WAIT  $=$   $&$ H<sub>5</sub>  $250$   $''$ 260 CCLEAR  $=$   $$H1$ 270 CERROR  $=$   $$H2$ 280 CSTOP  $=$   $<$ HF 290 CCLOCK  $=$   $6H3$  $300 - CSDA$  $=$   $$H9$ 310 CWDA  $=$   $$H\triangle$ 320 CCONTINUOUS  $=$   $$H20$ 330 EXT. TRIGGER  $=$   $&$  H80 340 EXT.CLOCK  $=$   $$H40$ 350 PERIOD#  $= 60000!$ 360 FACTOR.12  $= 4096$ 370 FACTOR.8  $= 256$ 380 DAC1  $= 1$ 386 DACSELECT  $= 2$ 390  $= 5$ DUMY  $400'$ 410 " Check for legal Status Register.  $420'$ 430 STATUS = INP(STATUS, REGISTER) 440 IF NOT((STATUS AND &H70) = 0) THEN GOTO 1830  $450'$ 460 " Stop and clear the DT2801.  $470'$ 480 OUT COMMAND.REGISTER, CSTOP 490 TEMP = INP(DATA.REGISTER) 500 WAIT STATUS.REGISTER, COMMAND.WAIT 510 OUT COMMAND.REGISTER, CCLEAR  $520'$  $530'$ 540 FACTOR = FACTOR.12  $550'$ 

### LAB # 5 SOLUTION

```
560 " Calculate data values for 100 point sine waves.
570'580
      PRINT : PRINT " Calculating sine wave values."
590
       PRINT
600''DIM DACLOW(100), DACHIGH(100), DA1LOW(100), DA1HIGH(100)
610
620'FOR LOOP = 0 TO 99
630
650
      ANGLE# = (2 * 3.1416 * L00P)/100DA1VALUE = (FACTOR/2 - 1) * SIN(ANSLE*) + FACTOR/2660
710
    DA1HIGH(LOOP) = INT(DA1VALUE/256)
720
      DAILOW(L00P) = INT(DAIVALUE - DA1HIGH(L00P) * 256)740NEXT LOOP
750'760 '' Set clock frequency to 6.667 (or 13.333 Hz.)
770'780 '' Write SET CLOCK PERIOD command.
790'800 WAIT STATUS.REGISTER. COMMAND.WAIT
810 OUT COMMAND.REGISTER, CCLOCK
820'830 '' Write high and low bytes of PERIOD#.
840'850
    PERIODH = INT(PERIOD#/256)860    PERIODL = PERIOD# - PERIODH * 256
870 WAIT STATUS.REGISTER, WRITE.WAIT, WRITE.WAIT
                           PERIODL
880
      OUT DATA.REGISTER,
890 WAIT STATUS.REGISTER, WRITE.WAIT, WRITE.WAIT
900OUT DATA.REGISTER, PERIODH
910'920 '' Set-up DAC parameters.
930 ''940 " Write SET DAC PARAMETERS command.
950'960 WAIT STATUS.REGISTER, COMMAND.WAIT
970
      OUT COMMAND.REGISTER, CSDA
980'990 " Write the DAC SELECT byte.
1000''1010 WAIT STATUS.REGISTER, WRITE.WAIT, WRITE.WAIT
1020 OUT DATA.REGISTER,
                            DAC1
1030 '1040 " Write two bytes of a dummy number of conversions word.
1050 ''1060
     WAIT STATUS.REGISTER, WRITE.WAIT, WRITE.WAIT
1070
     OUT DATA.REGISTER,
                            DUMMY
     WAIT STATUS.REGISTER, WRITE.WAIT, WRITE.WAIT
1080
1090
     OUT DATA.REGISTER,
                          DUMMY
1100 '1110
     INPUT *
                   Use EXTERNAL CLOCK (Y/N)";Y$
```
 $1120$   $''$ 1130 IF  $Y$ \$ = " $Y$ " OR  $Y$ \$ = " $y$ " THEN COMMAND = EXT.CLOCK IF  $Y$ \$ = "N" OR  $Y$ \$ = "n" THEN COMMAND = 0 1140 1150 IF  $Y$ \$ = " $Y$ " OR  $Y$ \$ = " $y$ " THEN GOTO 1200 IF  $Y$ \$ = "N" OR  $Y$ \$ = "n" THEN GOTO 1200 1160  $1170'$ 1180 PRINT : PRINT " Please respond 'Y' or 'N' only." 1190 GOTO 1100  $1200$   $'$ 1210 PRINT . Writing sine waves to D/A outputs." 1260 PRINT \* Type any character to stop." 1270 PRINT  $1280$   $'$ 1290 " Start DAC conversions using DAC select 1, continuous modifier set. 1300 " Write WRITE D/A command.  $1310'$ 1320 WAIT STATUS.REGISTER, COMMAND.WAIT 1330 OUT COMMAND.REGISTER, (CWDA + CCONTINUOUS + COMMAND)  $1340'$ 1350 '' Continuously write output data to D/A's at clock rate.  $1360'$ 1370  $Y$ \$ = INKEY\$ 1380 WW = WRITE.WAIT : SR = STATUS.REGISTER : DR = DATA.REGISTER  $1390'$ 1400 FOR LOOP = 0 TO 99 : WAIT SR, WW, WW 1420 OUT DR, DA1LOW(LOOP) : WAIT SR, WW, WW : OUT DR, DA1HIGH(LOOP) 1430 Y\$ = INKEY\$ : IF NOT(Y\$ = "") THEN GOTO 1460 1440 STATUS = INP(SR) : IF (STATUS AND &H80) THEN GOTO 1590 1450 NEXT LOOP : GOTO 1390  $1460'$ 1470 " Stop DT2801.  $1480'$ 1490 OUT COMMAND.REGISTER, CSTOP  $1500$   $''$ 1510 " Check for ERROR.  $1520$   $'$ 1530 WAIT STATUS.REGISTER, COMMAND.WAIT 1540 STATUS = INP(STATUS, REGISTER) 1550 IF (STATUS AND &H80) THEN GOTO 1590 1560 '' 1570 PRINT : PRINT " WRITE SINE WAVES TO D/A Operation Complete" 1580 GOTO 1910 1590 // 1600 " Fatal board error.  $1610'$ 1620 PRINT 1630 PRINT "FATAL BOARD ERROR" PRINT "STATUS REGISTER VALUE IS ";HEX#(STATUS);" HEXIDECIMAL" 1640 1650 PRINT : PRINT CHR\$(7) : PRINT CHR\$(7) : GOSUB 1700 1660 PRINT "ERROR REGISTER VALUES ARE:"

PRINT : BYTE 1 = "HEX\$(ERROR1);" HEXIDECIMAL"<br>PRINT "BYTE 2 = "HEX\$(ERROR2);" HEXIDECIMAL" 1670 1680 1690 PRINT : GOTO 1910  $1700'$ 1710 '' Read the Error Register.  $1720'$ 1730 OUT COMMAND.REGISTER, CSTOP: TEMP = INP(DATA.REGISTER)  $1740'$ 1750 WAIT STATUS.REGISTER, COMMAND.WAIT 1760 OUT COMMAND, REGISTER, CERROR  $1770'$ 1780 WAIT STATUS.REGISTER, READ.WAIT 1790 ERROR1 = INP(DATA.REGISTER) 1800 WAIT STATUS.REGISTER, READ.WAIT 1810 ERROR2 = INP(DATA.REGISTER) 1820 RETURN  $1830'$ 1840 " Illegal Status Register.  $1850'$ 1960 PRINT 1870 PRINT "FATAL ERROR - ILLEGAL STATUS REGISTER VALUE" PRINT "STATUS REGISTER VALUE IS "; HEX\$(STATUS); "HEXIDECIMAL" 1880 1890 PRINT CHR\$(7) : PRINT CHR\$(7) 1900 '' 1910 PRINT : PRINT  $1920'$ 1930 INPUT \* Run program again (Y/N) \*; Y\$ 1940 IF  $Y$ \$ = " $Y$ " OR  $Y$ \$ = "y" THEN RUN 1950 IF  $Y$ \$ = "N" OR  $Y$ \$ = "n" THEN SYSTEM  $1960'$ 1970 PRINT : PRINT ' Please respond with 'Y' or 'N'," 1980 GOTO 1920 2060 END

## 58

## SAMPLE A FUNCTION AND TRANSLATE THE DATA INTO VOLTAGES

### OBJECTIVE

- o Familiarization with the A/D capacity of the LDT2801
- o Sampling a function

## EQUIPMENT

o Rainbow 100 computer Interface board o Oscilloscope o Function generator o Necessary connection wire

## SETUP

Connect the function generator and the oscilloscope to CHANNEL 0 on the LDT2801.

### PROCEDURE

- o Write a basic program that generates an series of samples from a function on CHANNEL o.
- o Print all the values to the printer.
- o Plot the data obtained.
- o Change the number of samples and repeat the procedure for a couple of different values.
- o Include an error-checking routine that also diagnoses the type of error encountered.

Remember that the twelve bit data are separated into two bytes. Therefore you need a low and a high part to the sampled value. Use the continuous modifier on the READ D to A command.

100 '' written by Robert C. Pace, 5/30/84 110 '' medified by Alexander Nikeloff, 6/17/86 PRINT CHR\$(27); "[?31" 'clear screen : PRINT PRINT " Program samples channel 00" PRINT " And takes the inputed number of samples" PRINT : PRINT  $160'$ DEFINT A-Z BASE, ADDRESS  $=$   $6H20$ 190 COMMAND.REGISTER = BASE.ADDRESS + 1 200 STATUS.REGISTER = BASE.ADDRESS + 1 DATA.REGISTER = BASE.ADDRESS 220 COMMAND.WAIT  $=$   $$H4$ WRITE.WAIT  $=$   $6H2$ READ.WAIT  $=$  &H5  $250'$ CSTOP  $=$   $6HF$  $=$   $&$ H1 CCLEAR 280 CERROR  $=$   $&H2$ CCLOCK  $= 6H3$ CSAD  $=$   $$HD$ 310 CRAD  $=$   $EHE$ 320 EXT.CLOCK  $=$   $&H40$ 330 EXT. TRIG  $=$  &H80 340 PERIOD#  $= 40000!$ 350 MIN.CONV  $= 3$  $= 1000$ MAX, CONV 380 '' Dimension arrays to hold high and low bytes of A/D Data.  $PGH(0) = 1$  :  $PGH(1) = 2$  :  $PGH(2) = 4$  :  $PGH(3) = 8$  $450$  PGL(0) = 1 : PGL(1) = 10 : PGL(2) = 100 : PGL(3) = 500  $PGX(0) = 1 : PGX(1) = 1 : PGX(2) = 1 : PGX(3) = 1$ : DI.CHANNELS = 8 : EXP.CHANNELS = 64

120

130

140

150

170

180

 $210$ 

230

240

260

270

 $290$ 

 $300$ 

360

 $370'$  $390'$   $'$ 400 DIM ADL(MAX.CONV), ADH(MAX.CONV)  $410'$ 420 " A/D parameter constants.  $430$   $11$ 440 460  $470'$ 480  $SE.CHANNELS = 16$ 490 DT2818.CHANNELS = 1  $500'$ 510 FACTOR.10# = 1024 : FACTOR.12# = 4096 520 FACTOR.16# = 32768!  $530$   $'$ 540 UNI.RANGE = 10  $: UNI. OFFSET = 0$ 550 BIP.RANGE = 20 : BIP.OFFSET = 10 560  $BIP16.RANGE = 10$  $\therefore$  BIP16.OFFSET = 0 570  $UNIS.RANGE = 5$  $: UNIS. OFFSET = 0$  $580'$ 

590 " Check for legal Status Register.

LAB # 6 SOLUTION

```
600'610
    STATUS = INP(STATUS.REGISTER)
620
      IF NOT((STATUS AND &H70) = 0) THEN GOTO 2400
630'640 " Stop and clear the DT2801.
650'660 OUT COMMAND.REGISTER, CSTOP
670 TEMP = INP(DATA.REGISTER)
680 WAIT STATUS.REGISTER, COMMAND.WAIT
690 OUT COMMAND.REGISTER, CCLEAR
700'710 '' Set internal clock rate to 10 Hz (20 Hz DT2801-A, DT2818)
720 ''730 '' Write SET CLOCK PERIOD command.
740'750 WAIT STATUS.REGISTER, COMMAND.WAIT
760 OUT COMMAND.REGISTER, CCLOCK
770 '780 '' Write high and low bytes of PERIOD#.
790'800
      PERIODH = INT(PERIOD#/256) 154810 PERIODL = PERIOD# - PERIODH * 256 64
S20 WAIT STATUS.REGISTER, WRITE.WAIT, WRITE.WAIT
830 OUT DATA.REGISTER,
                          PERIODL
840 WAIT STATUS.REGISTER, WRITE, WAIT, WRITE. WAIT
850
     OUT DATA, REGISTER, PERIODH
860'870 ''Set factors to correspond with the LDT2810 board
880'890  FACTOR# = FACTOR.12# 4096900 GAIN(0) = PGH(0) : GAIN(1) = PGH(1)910
      GAIN(2) = PGH(2) : GAIN(3) = PGH(3)920'930 '' Respond to query with 'Y' or 'N'.
940'950
      PRINT : PRINT "
                        Please respond with 'Y' or 'N' only."
960'970 '' Bipolar range and offset.
980'990
    RANGE = BIP, RANGE : OFFSET = BIP, OFFSET
1000 " Differential number of channels.
1010 'NUMBER, CHANNELS = DI. CHANNELS
1020
1030 '1040 " Get A/D gain.
1050 ''1060 PRINT
1070 PRINT "
                      Set gain, start channel, end channel and number of"
     PRINT *
                    conversions values to be used for A/D parameters."
1080
1090 PRINT : PRINT *
                        \mathbf{r}
```

```
PRINT "Legal values for gain are ";GAIN(0);", ";GAIN(1);
1100
     PRINT ", ";GAIN(2);", and ";GAIN(3);"."<br>INPUT "<br>Gain value = ";Y
1110
1120
                       Gain value = "; Y
1130'1140
     FOR GAIN.CODE = 0 TO 3 : IF GAIN(GAIN.CODE) = Y THEN GOTO 1190
1150
      NEXT GAIN.CODE
1160''1170
     PRINT : PRINT "
                              Please use legal gain value."
1180
     GOTO 1090
1190'1200 '' Set the channel selection for the input signal
1210 START.CHANNEL=0
1220
     END.CHANNEL=0
1230'1240'1250 " Get number of conversions to do.
1260'1270
     PRINT : PRINT : PRINT "
1280
     PRINT "Legal values for number of conversions are ";MIN.CONV;
1290
     PRINT " through "; MAX.CONV; "."
1300
     INPUT "
                      Number of conversions value = ";NUM.CONV
1310'1320
      IF (NUM.CONV )= MIN.CONV AND NUM.CONV = < MAX.CONV) THEN GOTO 1360
1330'1340
     PRINT : PRINT *
                              Please use legal number of conversions value."
1350
     GOTO 1240
1360'1370 " Do a SET A/D PARAMETERS command to set up the A/D converter.
1380 " Write SET A/D PARAMETERS command.
1390'1400
      WAIT STATUS.REGISTER, COMMAND.WAIT
1410 OUT COMMAND, REGISTER, CSAD
1420 ''1430 " Write A/D gain byte.
1440'1450
     WAIT STATUS.REGISTER, WRITE.WAIT, WRITE.WAIT
1460
     OUT DATA, REGISTER, GAIN, CODE
1470'1480 " Write A/D start channel byte.
1490'1500
     WAIT STATUS.REGISTER, WRITE.WAIT, WRITE.WAIT
1510 OUT DATA.REGISTER, START.CHANNEL
1520'1530 " Write A/D end channel byte.
1540'1550 VAIT STATUS.REGISTER, WRITE.WAIT, WRITE.WAIT
1560
     OUT DATA.REGISTER, END.CHANNEL
1570 ''.1580 '' Write high and low bytes of NCONVERSIONS#.
1590'
```

```
NUMBERH = INT(NUM.CONV/256)
1600
     NUMBERL = NUM, CONV - NUMBERH * 256
1610
1620
     WAIT STATUS.REGISTER, WRITE.WAIT, WRITE.WAIT
1630
      OUT DATA.REGISTER,
                          NUMBERL
1640 WAIT STATUS.REGISTER, WRITE.WAIT, WRITE.WAIT
1650 OUT DATA.REGISTER, NUMBERH
1660''1670
       PRINT
1680'1690
     WAIT STATUS.REGISTER, COMMAND.WAIT
1700 OUT COMMAND.REGISTER, CRAD
1710'1720 '1730
     FOR LOOP = 1 TO NUM.CONV : WAIT STATUS.REGISTER, READ.WAIT
     ADL(LOOP) = INP(DATA, REGISTER) : WAIT STATUS, REGISTER, READ, WAIT
1740
1750
     ADH(LOOP) = INP(DATA.REGISTER) : NEXT LOOP
1760'1770'1780 " Check for ERROR.
1790'1800 WAIT STATUS.REGISTER, COMMAND.WAIT : STATUS = INP(STATUS.REGISTER)
1810 IF (STATUS AND &H80) THEN GOTO 2160
1820 '1830 " Calculate and print the A/D readings in volts.
1840'NCHAN = END. CHANNEL - START. CHANNEL + 1
1850
1860
     IF NCHAN =< 0 THEN NCHAN = NCHAN + NUMBER, CHANNELS
1870 PRINT
1880 '1890
     FOR LOOP = 1 TO NUM.CONV
     DATA.WALLYE* = ADH(LOOP) * 256 + ADL(LOOP)1900
1910
      IF DATA.VALUE# > 32767 THEN DATA.VALUE# = DATA.VALUE# -65536!
1920'1930
      VOLTS# = ((RANGE * DATA, VALUE#/FACTOR#) - OFFSET)/GAIN(GAIN, CODE)
     CHANNEL = START.CHANNEL + ((LOOP - 1) MOD NCHAN)
1940
       IF CHANNEL >= NUMBER.CHANNELS THEN CHANNEL = CHANNEL - NUMBER.CHANNELS
1950
1960'1970
      PRINT "
                     CHANNEL "; ; PRINT USING "##"; CHANNEL;
1980
     PRINT " = "; : PRINT USING "###.######";VOLTS#;
1990'2000 IF CHANNEL = END. CHANNEL THEN PRINT
2010
      IF CHANNEL = END. CHANNEL THEN PRINT
      NEXT LOOP
2020
2030 '2040 '' Ask if more conversions are desired.
2050 ''2060 PRINT : PRINT
                      Do you want to do more conversions (Y/N)";Y$
2070 INPUT *
2080 ''2090 IF Y$ = "N" OR Y$ = "n" THEN GOTO 2130
```

```
2100
    IF Y$ = "Y" OR Y$ = "y" THEN GOTO 1030
2110'GOSUB 8000 : GOTO 2030
2120
2130'PRINT : PRINT : PRINT " READ A/D Operation Complete"
2140
2150
       GOTO 2480
2160'2170 '' Fatal board error.
2180'2190
       PRINT
2200 PRINT "FATAL BOARD ERROR"
2210 PRINT "STATUS REGISTER VALUE IS "; HEX$(STATUS); " HEXIDECIMAL"
2220
      PRINT : PRINT CHR$(7) : PRINT CHR$(7) : GOSUB 2270
2230 PRINT "ERROR REGISTER VALUES ARE:"
2240 PRINT *
                  BYTE 1 - ";HEX$(ERROR1);" HEXIDECIMAL"
      PRINT *
                  BYTE 2 - "; HEX$(ERROR2); " HEXIDECIMAL"
2250
2260 PRINT : GOTO 2480
2270'2280 '' Read the Error Register.
2290'2300 OUT COMMAND.REGISTER, CSTOP: TEMP = INP(DATA.REGISTER)
2310'2320
     WAIT STATUS.REGISTER, COMMAND.WAIT
2330
       OUT COMMAND.REGISTER, CERROR
2340'2350
     WAIT STATUS.REGISTER, READ.WAIT
2360 ERROR1 = INP(DATA, REGISTER)
2370 WAIT STATUS.REGISTER, READ.WAIT
2380 ERROR2 = INP(DATA.REGISTER)
2390
       RETURN
2400 112410 " Illegal Status Register.
2420 ''2430
     PRINT
       PRINT "FATAL ERROR - ILLEGAL STATUS REGISTER VALUE"
24402450
      PRINT "STATUS REGISTER VALUE IS "; HEX$ (STATUS) ; "HEXIDECIMAL"
2460
     PRINT CHR$(7) : PRINT CHR$(7)
2470 112480
      PRINT : PRINT
2490'2500 INPUT *
                Run program again (Y/N)"; Y$
2510 IF Y$ = "Y" OR Y$ = "v" THEN RUN
2520 SYSTEM
2530
     END
```
## USING THE PRINTER PORT TO DRIVE A SPEECH SYNTHESIZER

## OBJECTIVE

o Familiarization with the printer and communication ports of the Rainbow

#### EQUIPMENT

o Rainbow 100 computer o RS-232c cable o Votrax (speech synthesizer)

#### SETUP

Connect Votrax to the printer port via an RS-232c cable.

## PROCEDURE

Write a 8086 assembly program to send a string of character to Votrax. It will be necessary to set up the following parameters on the printer port:

Baud rate: 300 Bits : 7 Parity : even

The set up must be handled within the program and a "suave" exit condition is a requirement. After the completion of the program reset the computer to the original printer port values. The decision of how to handle the communication between the Rainbow and Votrax is left to the creative mind of the programmer. See appended page for more information on the operation of Votrax.
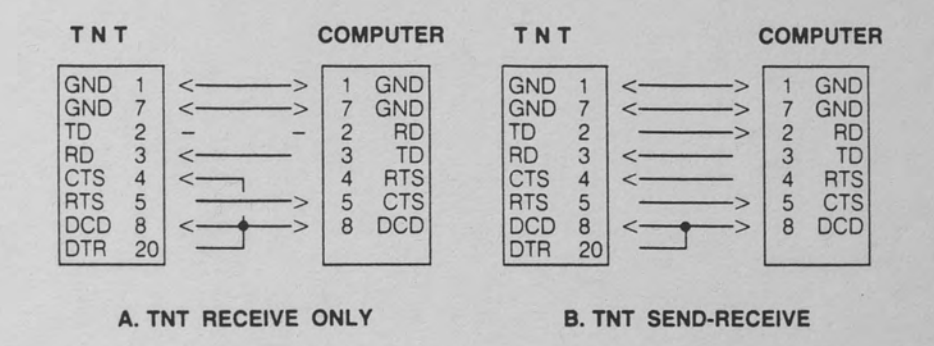

### **Figure 4. RS-232 CABLE CONFIGURATIONS**

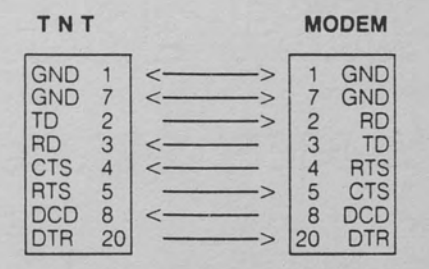

**A. TNT WITH MODEM ONLY** 

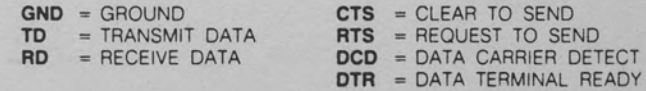

**Figure 5. Pertinent Information About Votrax** 

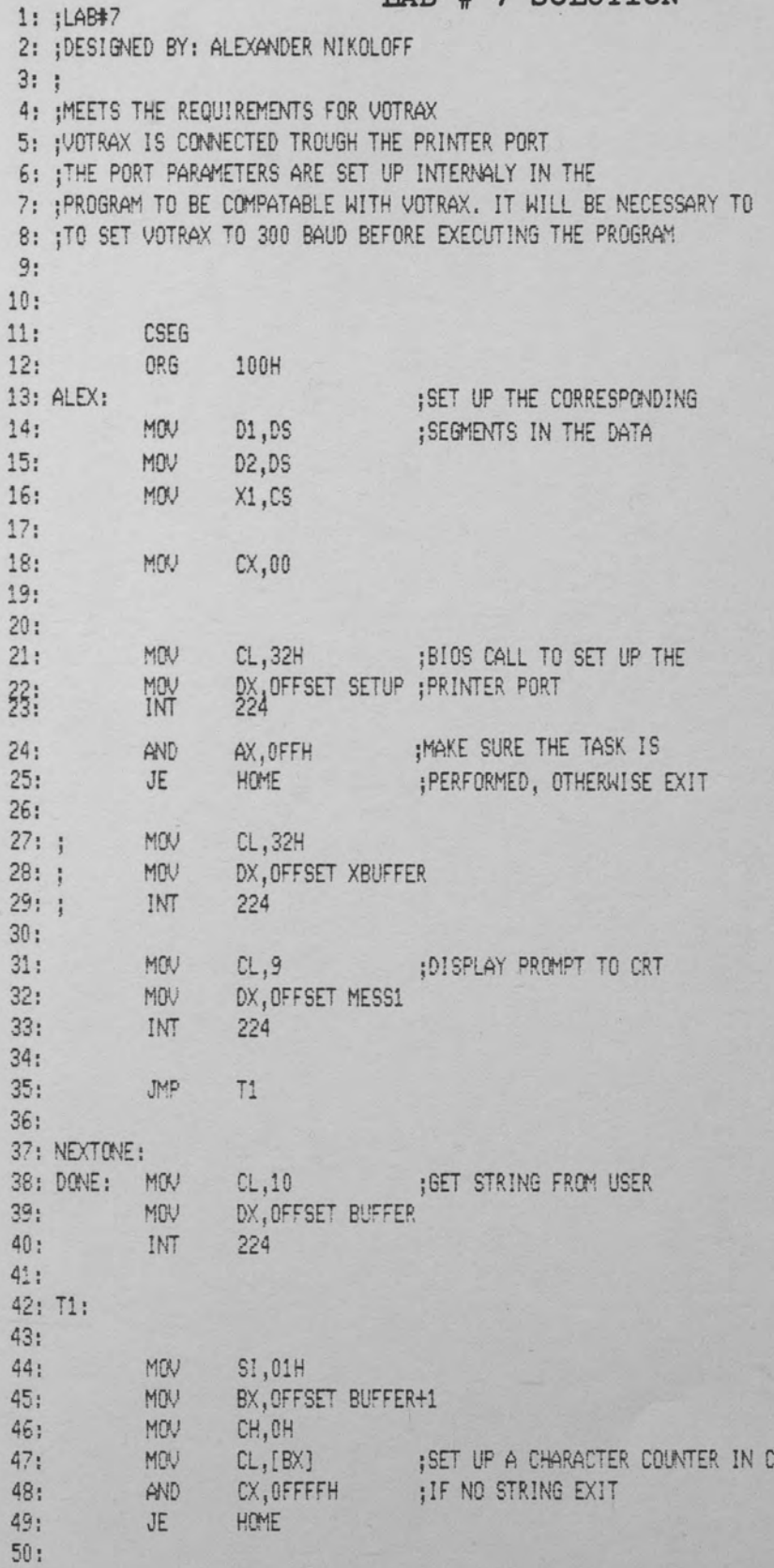

## LAB # 7 SOLUTION

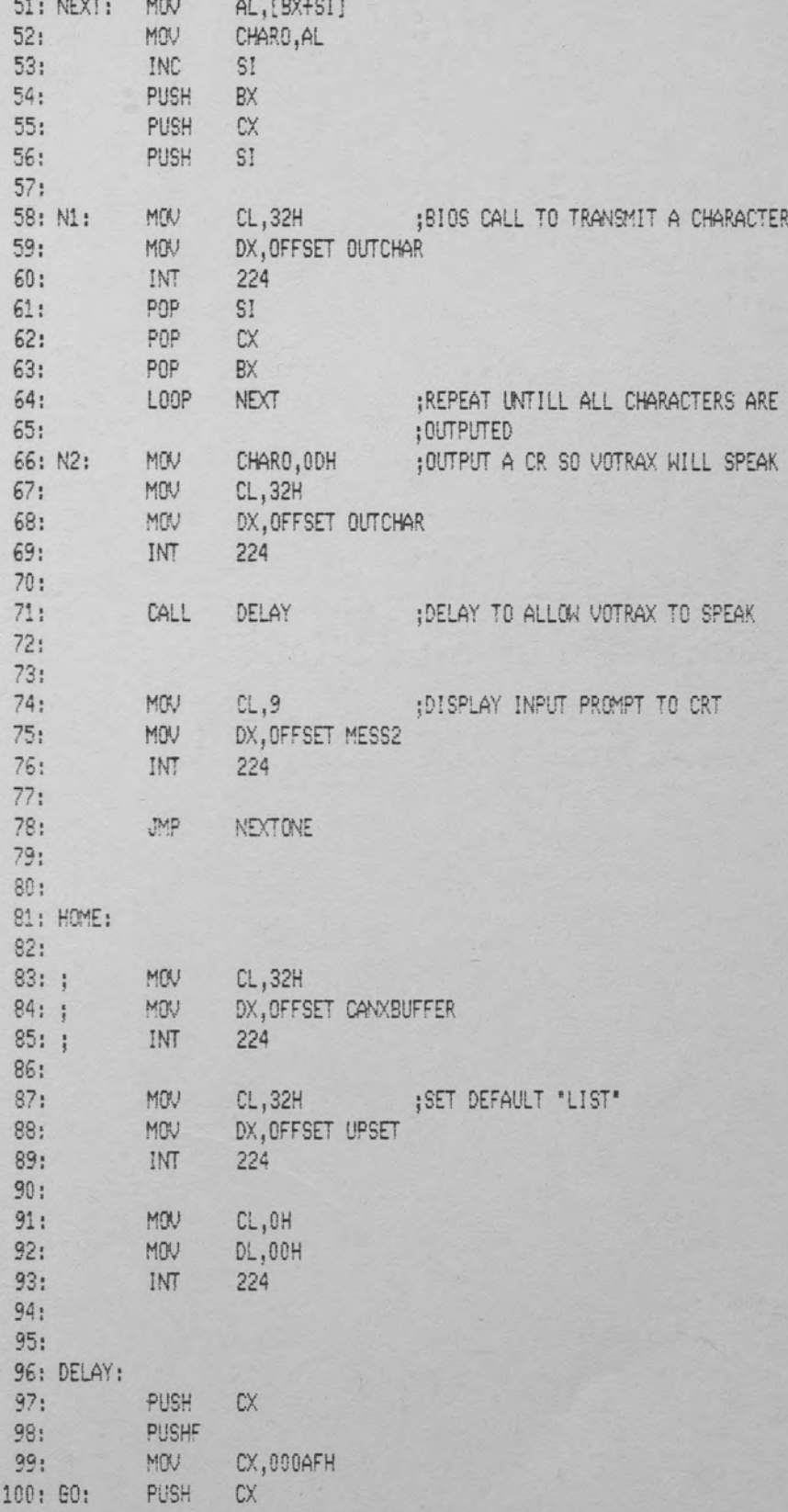

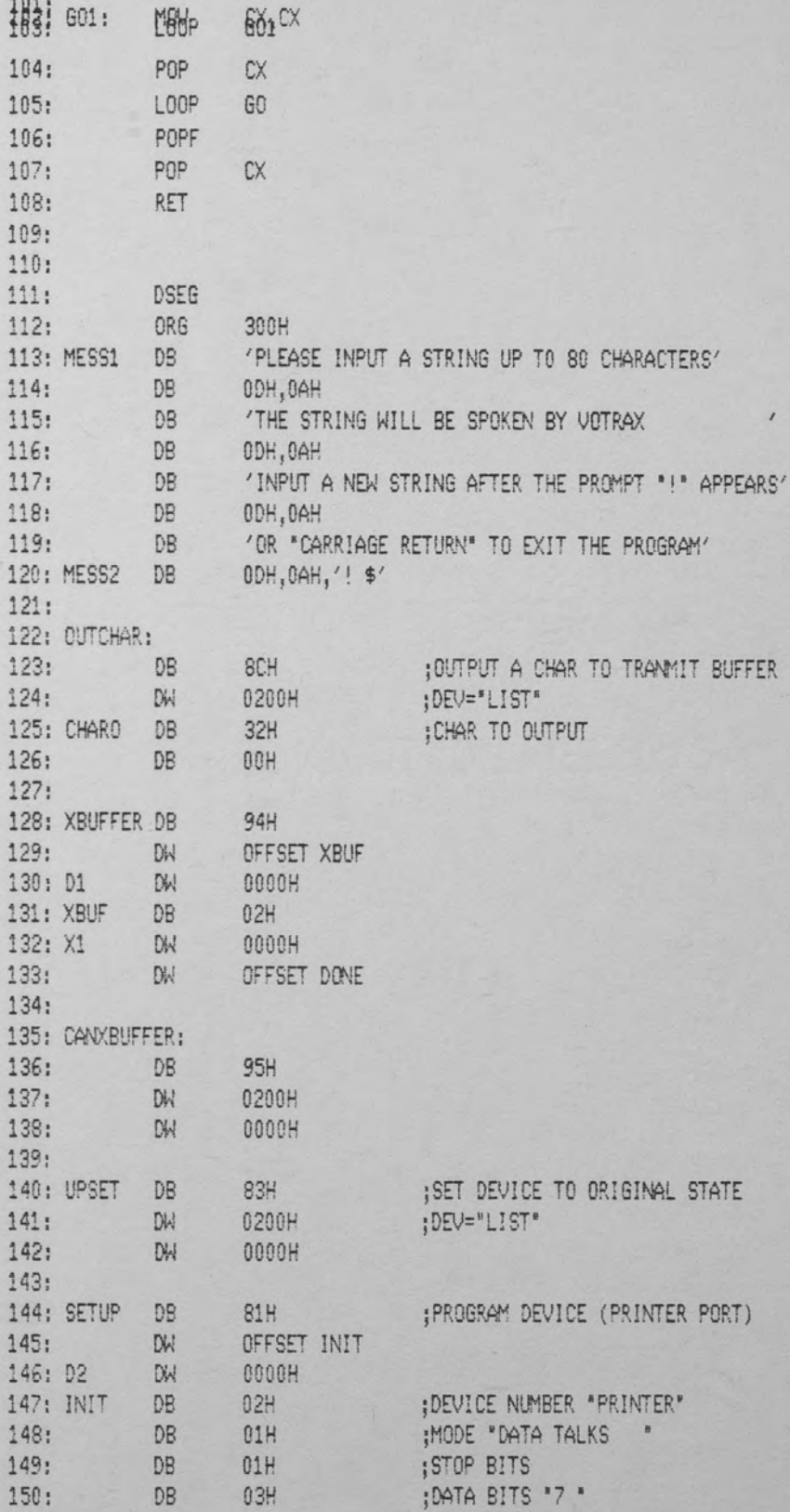

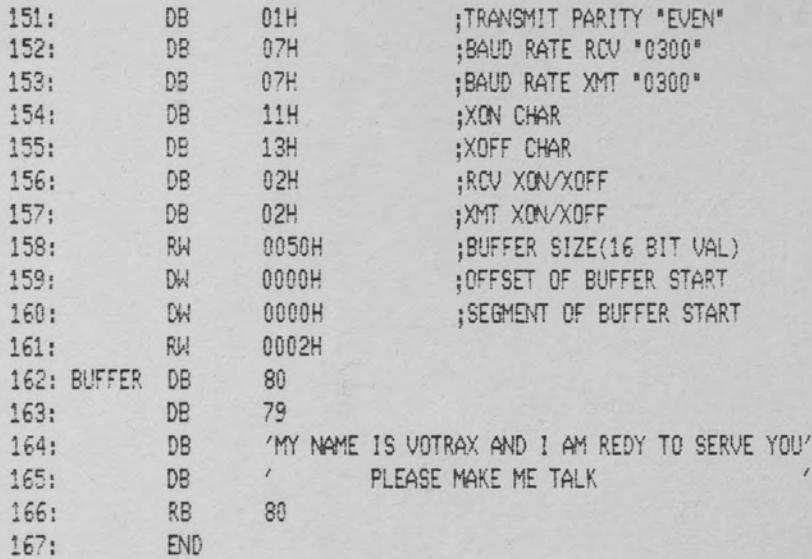

## $LAB$  # 8

#### SERIAL DATA COMMUNICATION

## OBJECTIVE

o To write a simple communication program for serial communication between two Rainbow computers

#### EQUIPMENT

o Two Rainbow 100 computers o RS-232c cable

#### SETUP

Connect the two computers through the communication ports with the RS-232c cable wired in Non Modem Mode.

## PROCEDURE

Write a simple communication program that uses serial communication. The program should be able to send a message from one computer to the other in an interactive manner. The constraints of the solution are not limited. Any solution is acceptable.

LAB # 8 SOLUTION

AB#8 2: : DESIGNED BY: ALEXANDER NIKOLOFF  $3: :$ 4: ; MEETS THE REQUIREMENTS FOR THE SERIAL 5: ; TRANSMITION OF DATA TROUGH THE COMMUNICATION 6: ; PORT, THE TRANSMITION IS "DATA TALKS"  $7:$ CSEG  $8:$ ORG  $9:$ 100H 10: ALEX: :SET UP THE CORRESPONDING MOV D2, D5  $11:$ MOV  $12:$ **D3, D5**  $13:$  $14:$ CL, 32H ;BIOS CALL TO SET UP THE  $15:$ MOV DX, OFFSET SETUP ; COMM PORT  $16:$ MOV  $17:$ INT 224 18: CL, 32H ;SET ALL MODEM SIGNAL HIGH  $19:$ MOV  $20:$ MOV DX, OFFSET SMODEM  $21:$ MODEM, MODE OFF MOV  $22:$ INT 224  $23:$ CL,32H ;ENABLE THE RECIEVER  $24:$ MOV  $25:$ MOV DX, OFFSET ERECIEV INT  $26:$ 224  $27:$  $28:$ MOV  $CL, 32H$  $29:$ MOV DX, OFFSET RMODEM  $30:$ INT 224  $31:$  $32: A1:$ CL,9 ;DISPLAY PROMPT TO CRT 33: MOV DX.OFFSET MESS1  $34:$ MOV  $35:$ INT 224  $36:$ 37: NEXTONE: CL,10 ; GET STRING FROM USER<br>BUFFER,78 ; MAX STRING VALUE 38: DONE: MOV  $39:$ MOV  $40:$ MOV DX, OFFSET BUFFER  $41:$ INT 224  $42:$  $43:$ MOV SI.00H MOV BX, OFFSET BUFFER+1  $44:$  $45:$ MON CH, OH 46: CL, [BX] ; SET UP A CHARACTER COUNTER IN CX MOV  $47:$  $INC$ BX CX, OFFFFH ; IF NO STRING EXIT 48: AND 49:  $JE$ HOME  $50:$ 

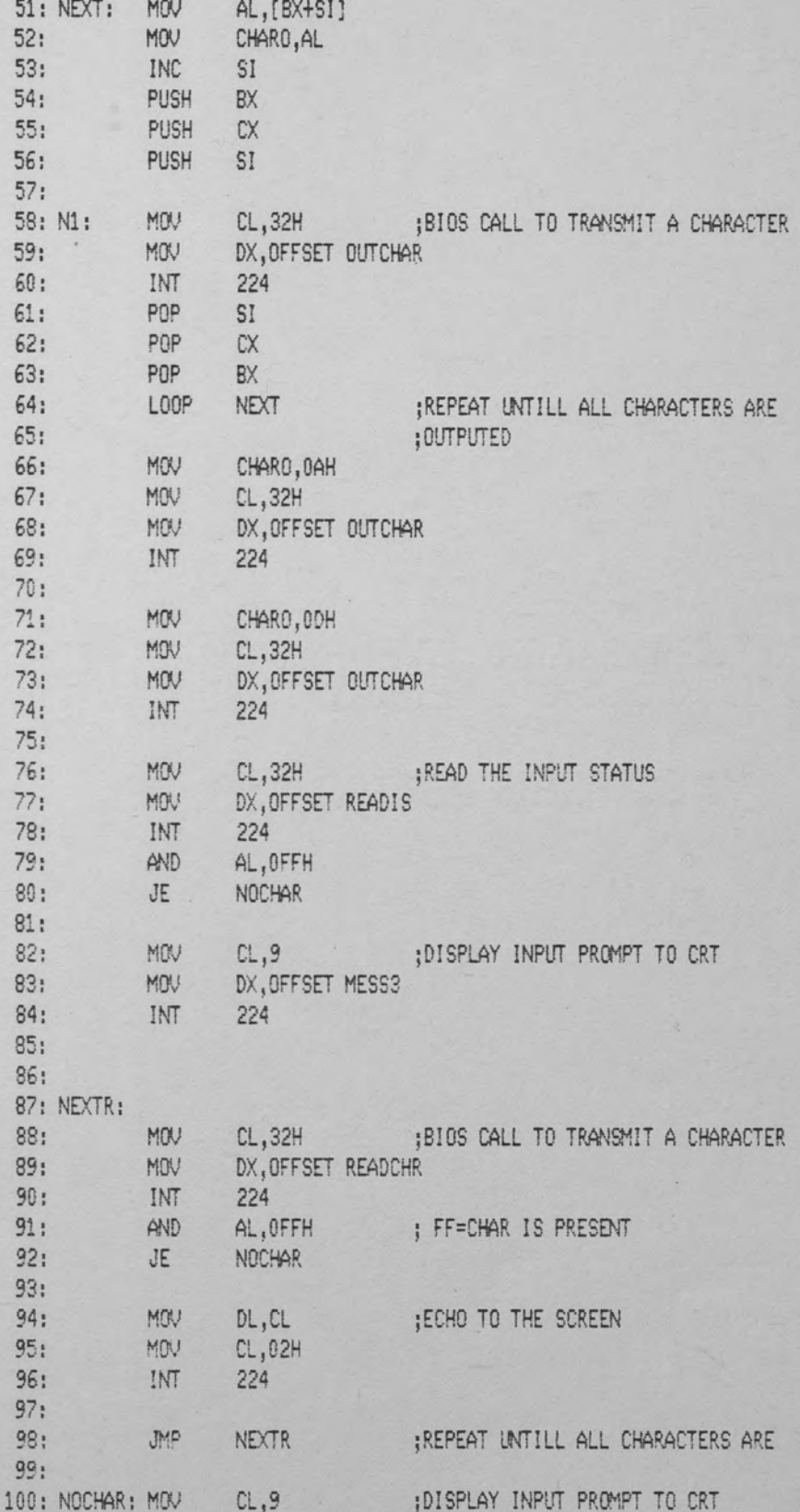

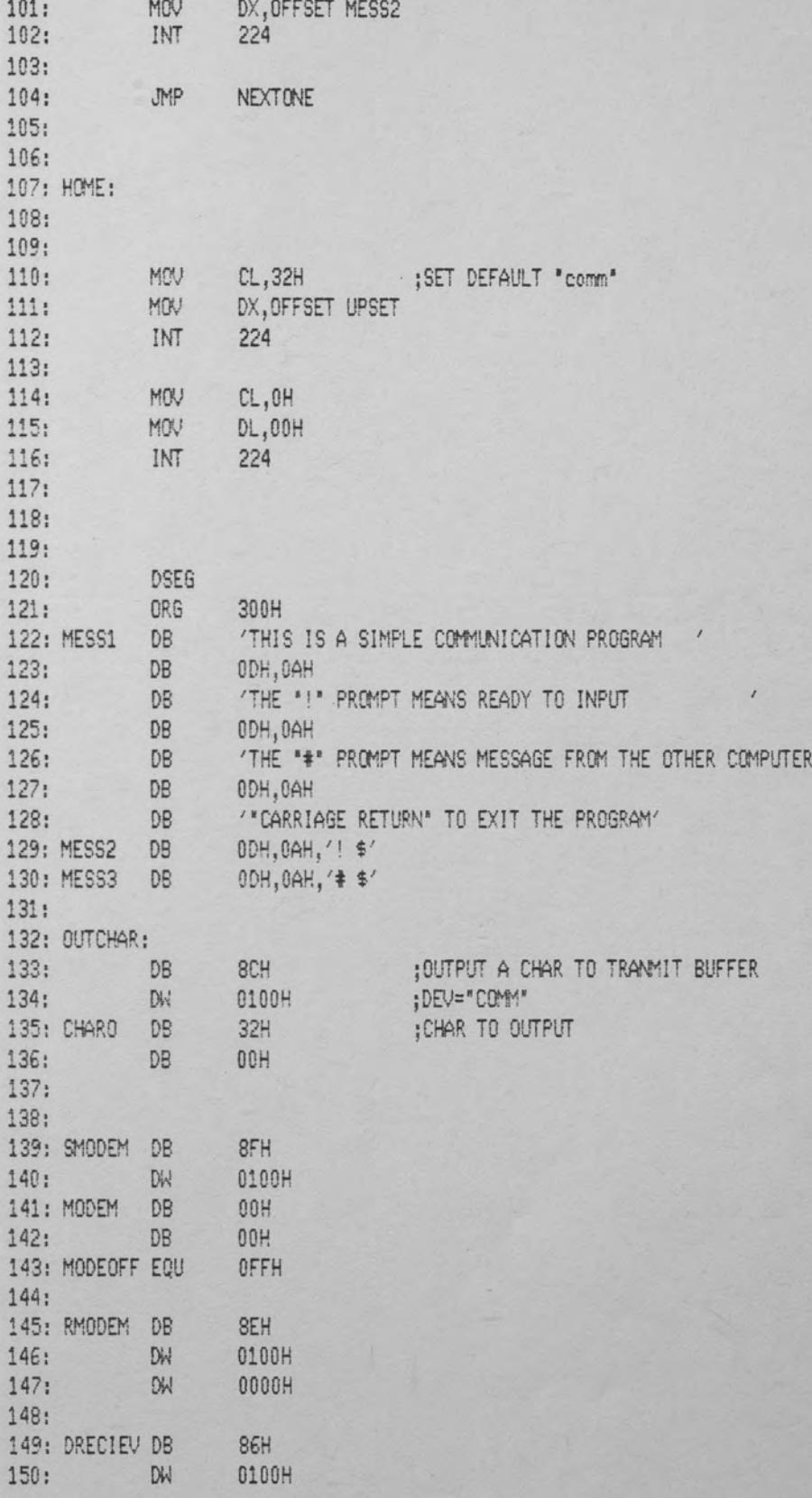

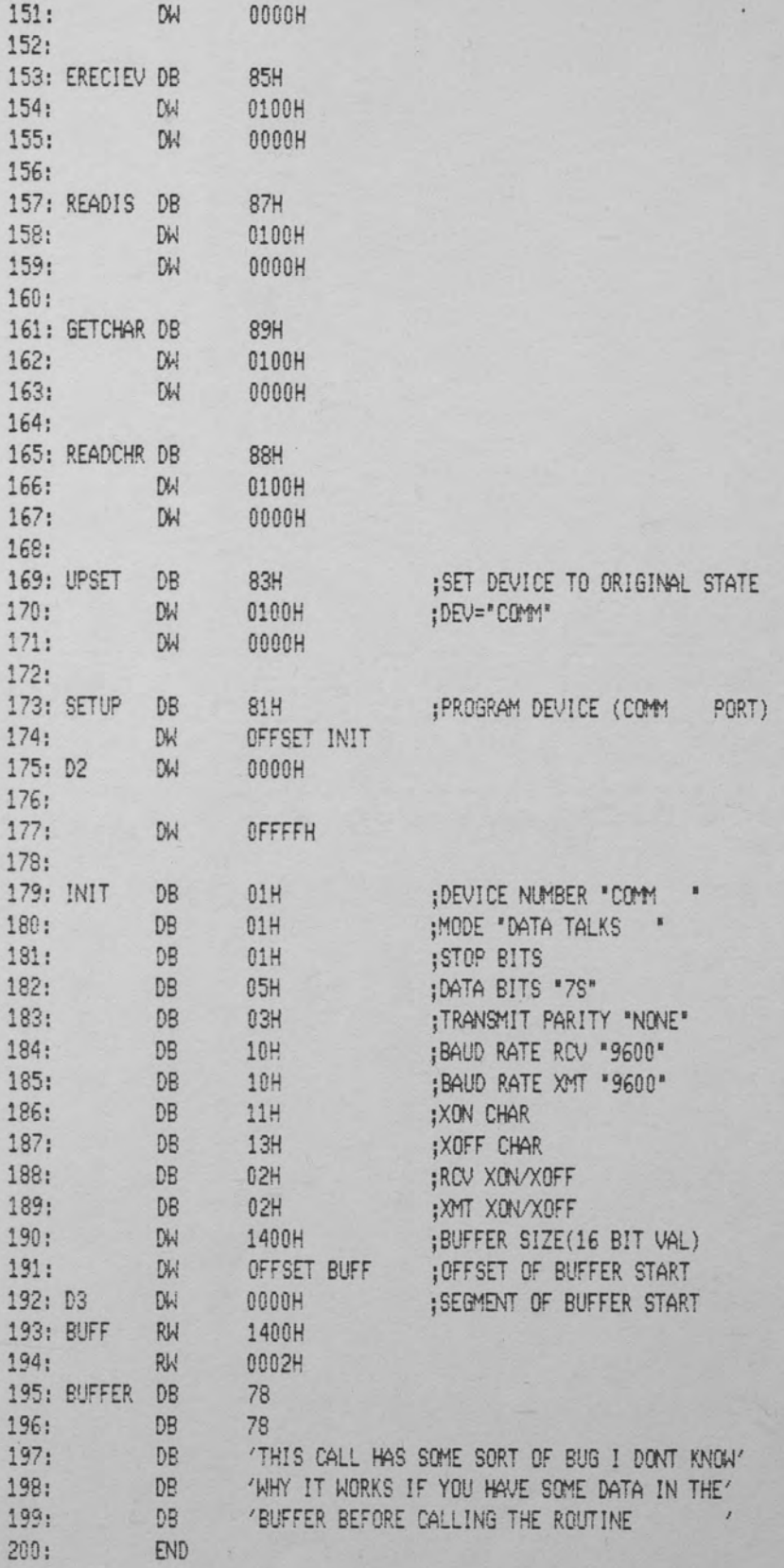

## LAB # 9

#### PARALLEL DATA COMMUNICATION

## OBJECTIVE

o To write a simple communication program for communication between two Rainbow computers, using the LDT2801 for parallel transmission

#### EQUIPMENT

- o Two Rainbow 100 computers
- o Two LDT2801 boards
- o Necessary connection cable

#### **SETUP**

Connect the two computers through the LDT2801 boards with the supplied cable.

#### PROCEDURE

Write a simple communication program that uses parallel communication. The program should mimic the solution to Lab #8 in every possible way. The communication protocol is left to the imagination of the programmer. The constraints of the solution are not limited. Any solution is acceptable.

# LAB # 9 SOLUTION

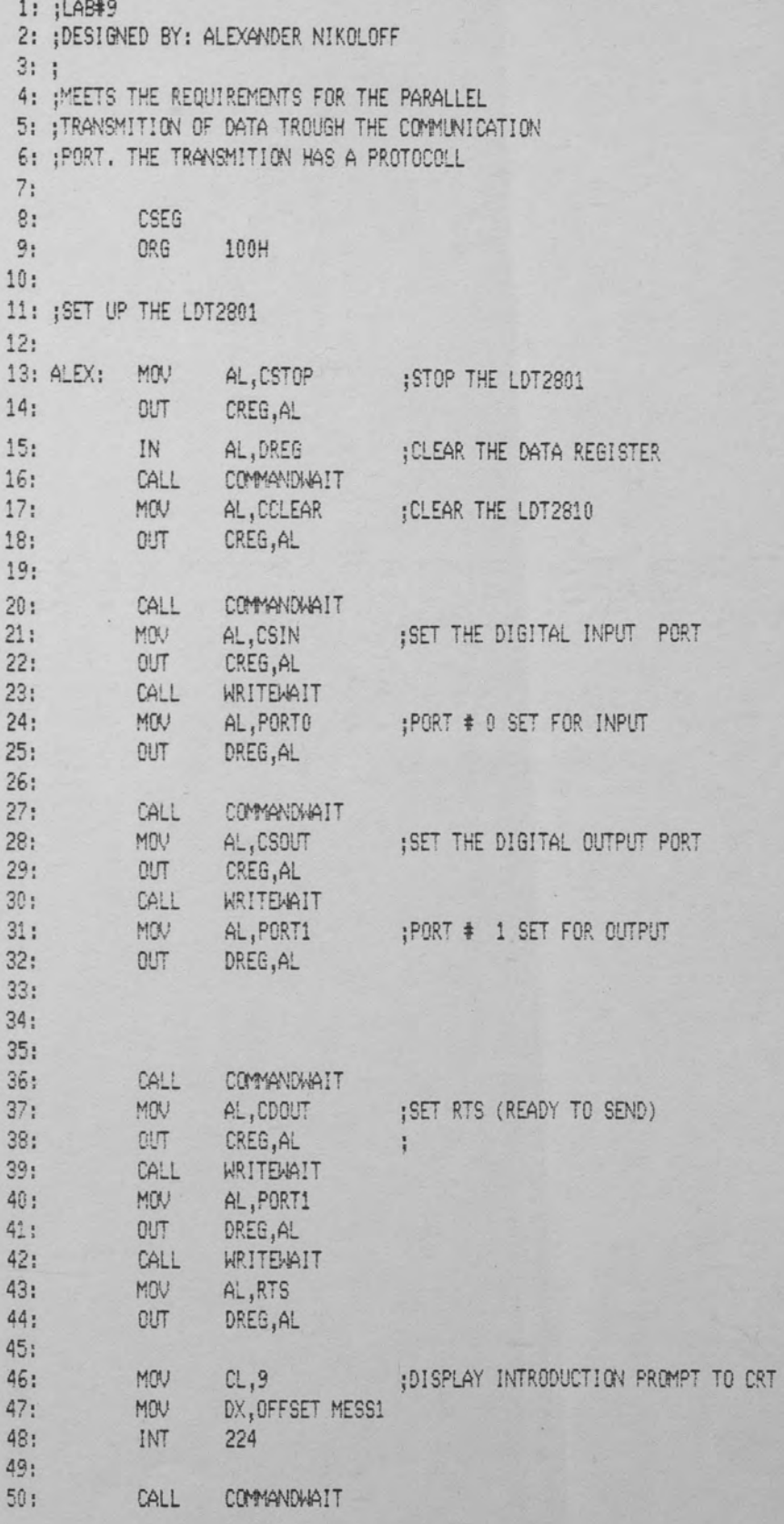

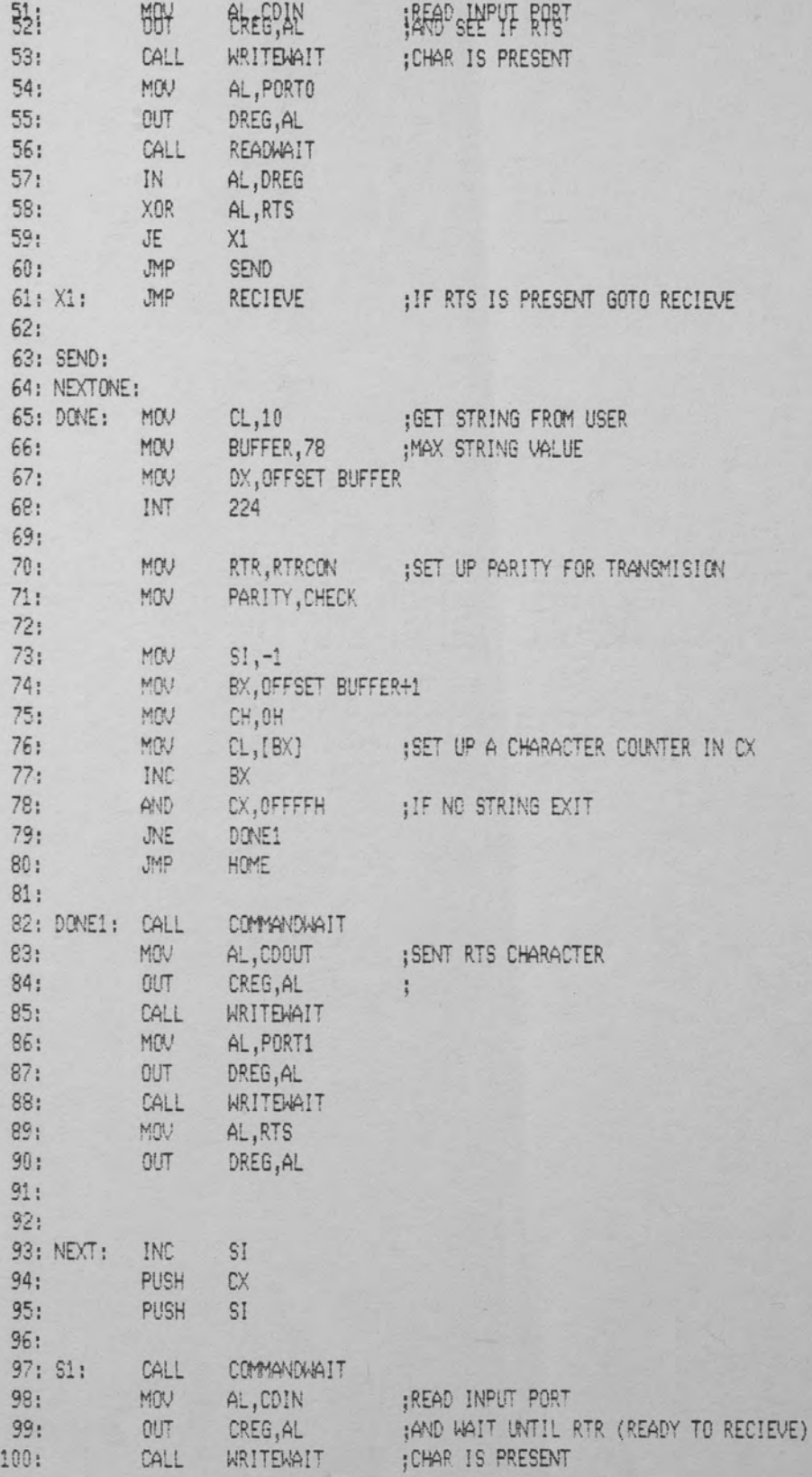

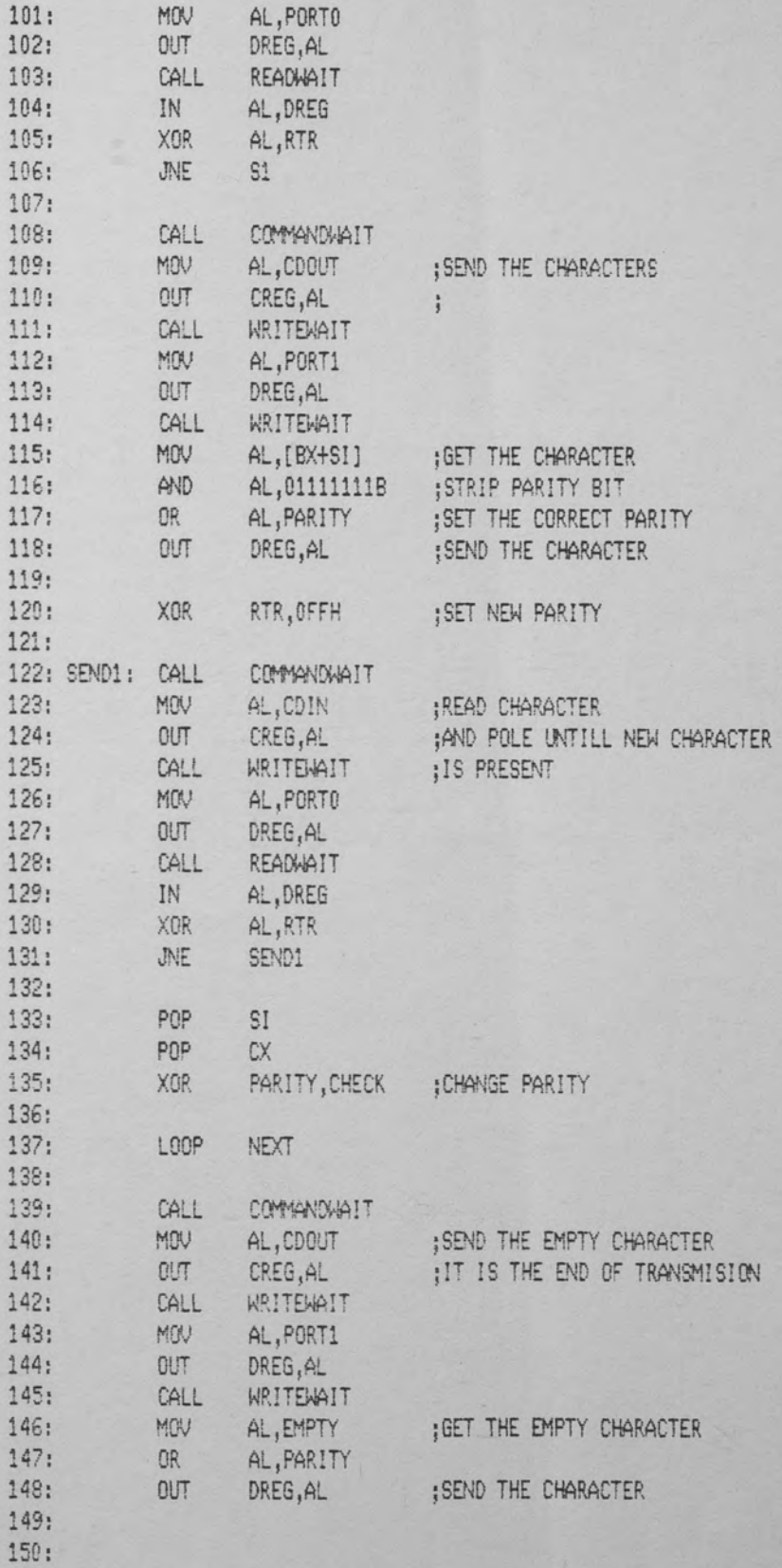

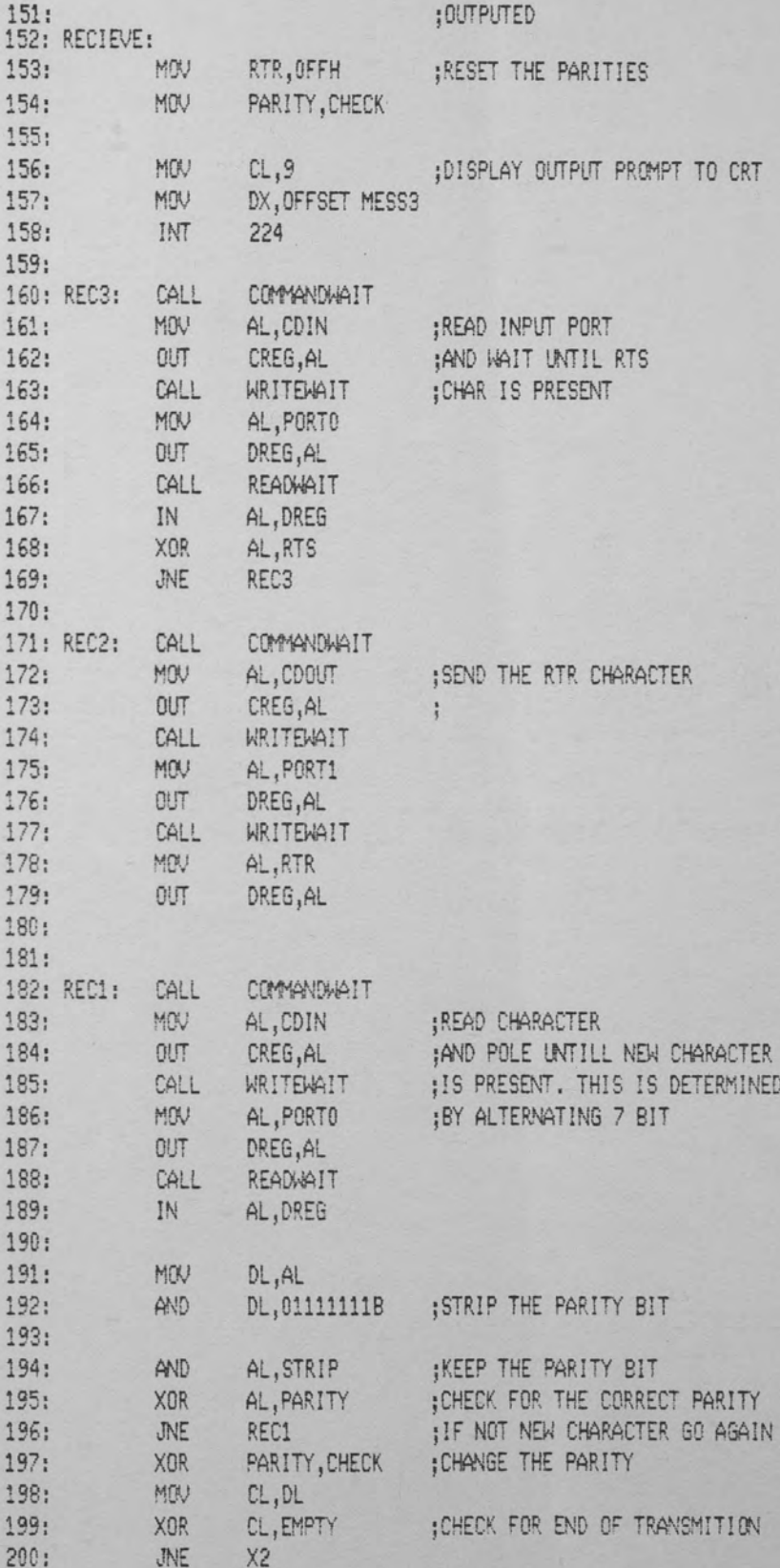

 $201:$ 202: NOCHAR: MOV CL,9 ;DISPLAY INPUT PROMPT TO CRT 203: MOV DX, OFFSET MESS2  $204:$ INT 224  $205:$ JMP SEND  $206:$  $207:$  $208: X2:$ ;CHANGE THE PARITY  $209:$ XOR RTR, OFFH MOV  $210:$  $CL,02H$ **ECHO TO SCREEN**  $211:$ INT 224  $212:$ JMP REC2  $213:$ 214: HOME:  $215:$ MOV CL,OH  $216:$  $217:$ MOV DL, OOH  $218:$ INT 224  $219:$ 220: ;SUBROUTINES TO CONTROLL THE LDT2801  $221:$  $\frac{1}{2}$  $222:$ 223: COMMANDAAIT: ; POLES THE STATUS OF THE LDT2801, AND RETURNS  $224:$ ; WHEN IT IS READY TO ACCEPT A COMMAND  $225:$ PUSH AX  $226:$ PUSHF 227: WAITC: IN AL, SREG 228: AND AL, CHAIT  $229:$ JE WAITC POPE  $230:$  $231:$ POP AX  $232:$ RET 233: 234: WRITEWAIT: POLES THE STATUS OF THE LDT2801, AND RETURNS ; WHEN ONE CAN WRITE TO THE DATA REGISTER  $235:$  $236:$  $AX$  $237:$ PUSH  $238:$ PUSHE 239: WAITW: IN AL, SREG 240: XOR AL, WHAIT AL, WHAIT AND  $241:$  $242:$  $JE$ WAITH POPE  $243:$ POP  $244:$ AX  $245:$ RET 246: ; POLES THE STATUS OF THE LDT2801, AND RETURNS 247: READWAIT: ; WHEN ONE CAN READ THE DATA REGISTER 248  $249:$  $250:$ PUSH AX

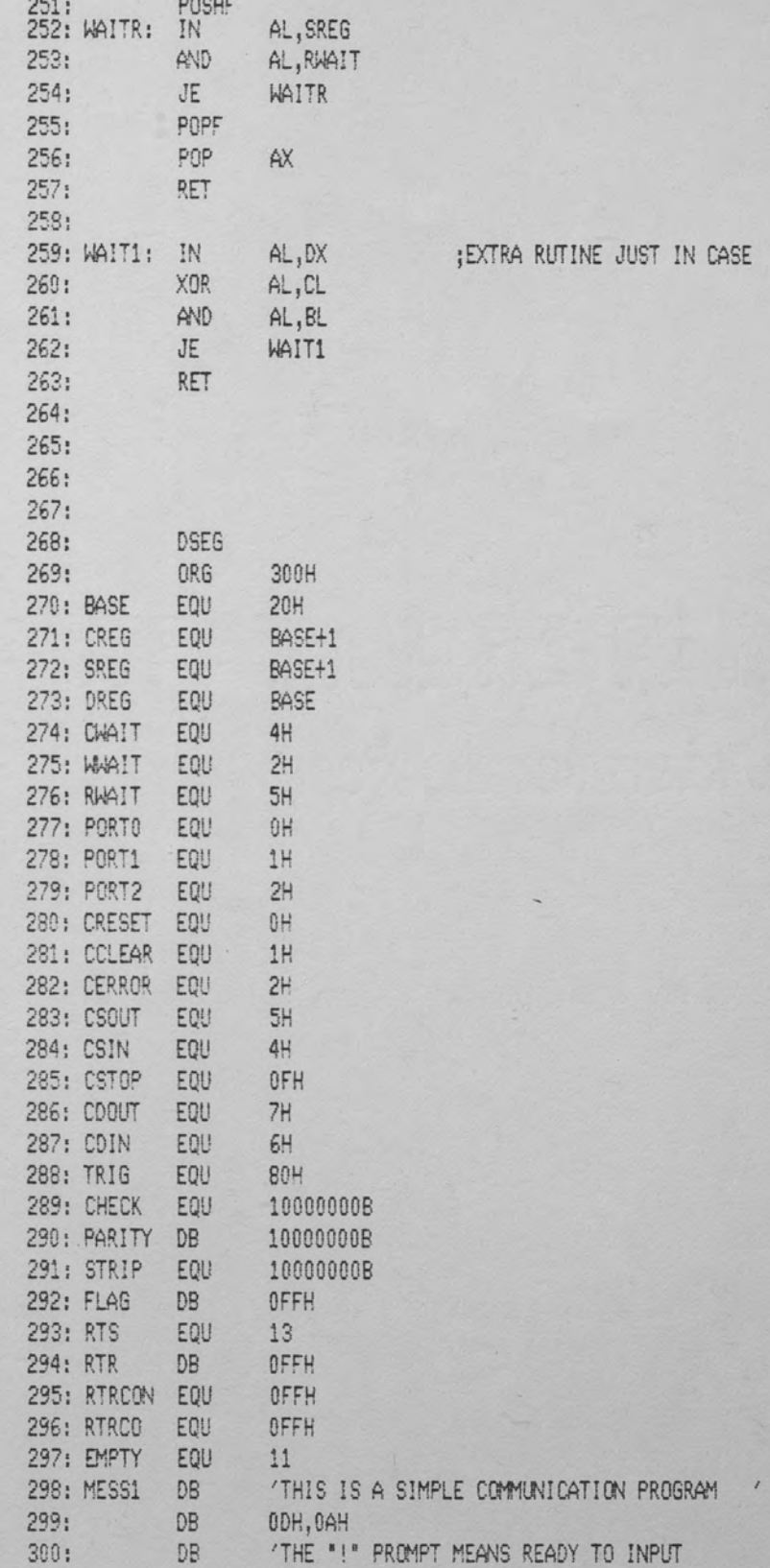

 $\sim$ 

**ITINE JUST IN CASE** 

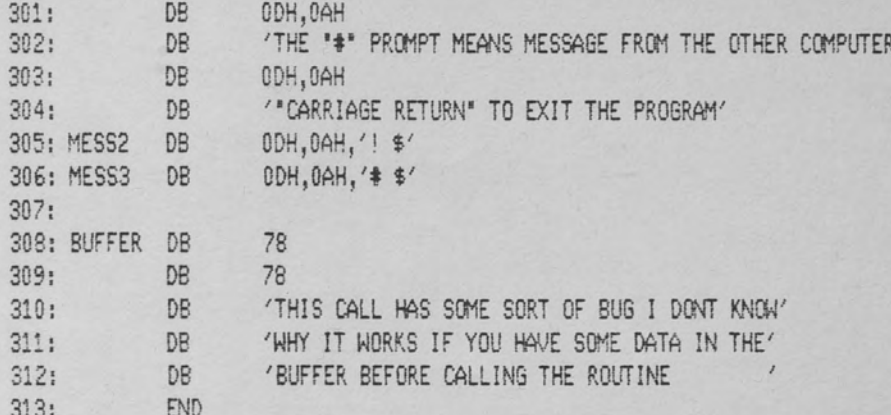

#### REFERENCES

- Andrews, Michael. Programing Microprocessor Interfaces for Control and Instrumentation. Englewood Cliffs, New Jersey: Prentice-Hall, 1982.
- Artwick, Bruce A. Microcomputer Interfacing. Englewood Cliffs, New Jersey: Prentice-Hall, 1980.
- P/M-86 Operating System: Programer's Guide. Pacific Grove, California: Digital Research, 1983.
- CP/M-86 Operating System: System Guide. Pacific Grove, California: Digital Research, 1983.
- CP/M-86 Operating System: User's Guide. Pacific Grove, California: Digital Research, 1983.
- CP/M-86/80 V2.0 Technical Documentation.Pacific Grove, California: Digital Research, 1984.
- Dessy, Raymond E. Microprocessors & Minicomputers Interfacing and Applications Using the LSI-11. Blacksburg, Virginia: Virginia Politechnic Institute & State University, 1978.
- Finkel, Jules. Computer-Aided Experimentation: Interfacing to Minicomputers. New York: John Wiley & Sons, 1975.
- Foster, Caxton c. Real Time Programming: Neglected Topics. Reading, Massachusetts: Addison-Wesley Publishing Company, 1981.
- Lenk, John D. A Hobbyist's Guide to Computer Experimentation. Englewood Cliffs, New Jersey: Prentice-Hall, 1985.
- Seyer, Martin D. RS-232 Made Easy: Connecting Computers, Printers, Terminals, and Modems. Englewood Cliffs, New Jersey: Prentice-Hall, 1984.
- Snyder, Wesley E. Industrial Robots: Computer Interfacing and control. Englewood Cliffs, New Jersey: Prentice-Hall, 1985.
- User Manual for DT311/LDT2801. Marlborough, Massachusetts: Data Translation, Inc., 1984.